#### Technischer Ausschuss

TC/57/5

Original: englisch Datum: 13. September 2021

Siebenundfünfzigste Tagung Genf, 25. und 26. Oktober 2021

## AUSARBEITUNG VON ANLEITUNG UND INFORMATIONSMATERIAL

#### Vom Verbandsbüro erstelltes Dokument

Haftungsausschluss: dieses Dokument gibt nicht die Grundsätze oder eine Anleitung der UPOV wieder

## ZUSAMMENFASSUNG

1. Zweck dieses Dokuments ist es, einen Überblick über die Ausarbeitung von Anleitung und Informationsmaterial zu geben.

2. Angelegenheiten, die laut Vereinbarung des Technischen Ausschusses (TC) dem Rat 2021 zur Annahme vorgelegt werden sollen, werden in Dokument TC/57/4 Rev. "Ausarbeitung von Anleitung und Informationsmaterial – Angelegenheiten zur Annahme durch den Rat im Jahr 2021" behandelt.

#### Angelegenheiten zur Annahme durch den Rat im Jahr 2021

3. Der TC wird ersucht, zur Kenntnis zu nehmen, dass Angelegenheiten betreffend die Dokumente UPOV/INF/12, UPOV/INF/16, UPOV/INF/17, UPOV/INF/22 und UPOV/INF/23, die dem Rat auf seiner fünfundfünfzigsten ordentlichen Tagung zur Annahme unterbreitet werden sollen, in Dokument TC/57/4 "Ausarbeitung von Anleitung und Informationsmaterial – Angelegenheiten zur Annahme durch den Rat im Jahr 2021" behandelt werden.

Mögliche künftige Überarbeitungen von Anleitungen und Informationsmaterial

Dokument UPOV/INF/16 "Austauschbare Software"

Der TC wird ersucht, auf der Grundlage der Empfehlung der TWC die Aufnahme der Software "DUS Excel 2.0 - Data Analysis System for DUS Testing of Plant Varieties" in Dokument UPOV/INF/16 zu prüfen, um diese als Ergänzung dieses Dokuments vorzulegen.

TGP/5 Abschnitt 6: UPOV-Bericht über die technische Prüfung und UPOV-Sortenbeschreibung

#### Prüfungsstelle und -ort

5. Der TC wird ersucht, eine Überarbeitung von Dokument TGP/5, Abschnitt 6, Kapitel "UPOV-Bericht über die technische Prüfung" und "UPOV-Sortenbeschreibung", wie in Absatz 27 dieses Dokuments dargelegt, zu prüfen.

## Zusätzliche Informationen zur Aufnahme in DUS-Prüfungsberichte

#### 6. Der TC wird ersucht:

 a) die Bemerkungen der TWP auf ihren Tagungen 2021 hinsichtlich der Aufnahme zusätzlicher Informationen in DUS-Prüfungsberichte sowie alternativer Herangehensweisen zur Verbesserung der Nutzung bestehender DUS-Prüfungsberichte zur Kenntnis zu nehmen;

 b) die Einladung der TWF an den Sachverständigen aus Neuseeland zur Kenntnis zu nehmen, auf ihrer dreiundfünfzigsten Tagung ein Referat darüber zu halten, welche Informationen für die Verbesserung der Nutzung bestehender DUS-Prüfungsberichte erforderlich sein sollten; und

 c) zu prüfen, Erörterungen über eine etwaige künftige Überarbeitung von Dokument TGP/5, Abschnitt 6, zur Behandlung zusätzlicher Informationen, die in die DUS-Prüfungsberichte aufzunehmen sind, vorläufig einzustellen.

Dokument TGP/8: Prüfungsanlage und Verfahren für die Prüfung der Unterscheidbarkeit, der Homogenität und der Beständigkeit (Überarbeitung)

7. Der TC wird ersucht, zur Kenntnis zu nehmen, dass Angelegenheiten betreffend eine mögliche künftige Überarbeitung von Dokument TGP/8 in den Dokumenten TC/57/6 und TC/57/7 geprüft werden.

## Neue Vorschläge zur Überarbeitung von Anleitung und einschlägigem Informationsmaterial

Dokument UPOV/INF/12 "Erläuterungen zu Sortenbezeichnungen nach dem UPOV-Übereinkommen"

8. Der TC wird ersucht, den Vorschlag zu prüfen, Klasse 201 in Dokument UPOV/INF/12/5 zu überarbeiten, um ×Trititrigia aufzunehmen, wie in Absatz 41 dieses Dokuments dargelegt.

## Dokument UPOV/INF/23 "UPOV-Code-System"

9. Der TC wird ersucht, das Verbandsbüro zu ersuchen, einen Vorschlag zur Prüfung durch die TWP und den TC auf ihren Tagungen 2022 auszuarbeiten, um die Höchstzahl der Zeichen zu klären, die in dem an UPOV-Codes angehängten Element verwendet werden können.

## Dokument TGP/7 "Erstellung von Prüfungsrichtlinien"

Hinzufügung von Ausprägungsstufen und Platzierung von Krankheitsresistenzmerkmalen ohne Sternchen in Technischen Fragebögen

10. Der TC wird ersucht, die Prüfung der Frage, ob das Dokument TGP/7 überarbeitet werden sollte, um die Platzierung von Krankheitsresistenzmerkmalen ohne Sternchen im Technischen Fragebogen zu klären, auf seine achtundfünfzigste Tagung zu verschieben, um sie in Verbindung mit den Vorschlägen der TWP über den etwaigen Zusammenhang zwischen Sternchen in den Prüfungsrichtlinien und TQ-Merkmalen zu prüfen.

## Angabe von Gruppierungsmerkmalen in UPOV-Prüfungsrichtlinien (Merkmalstabelle und TQ 5)

11. Der TC wird ersucht, das Verbandsbüro zu ersuchen, einen Vorschlag für die TWP und den TC auf ihren Tagungen 2022 auszuarbeiten, um die Merkmale in der Merkmalstabelle und im Technischen Fragebogen anzugeben, wenn sie als Gruppierungsmerkmale verwendet werden, unter Berücksichtigung der erforderlichen Programmierung in der webbasierten TG-Mustervorlage und der Überarbeitung des Dokuments TGP/7 "Erstellung von Prüfungsrichtlinien".

#### Beispielssorten für quantitative Merkmale mit Sternchen, wenn Abbildungen vorgelegt werden

12. Der TC wird ersucht, die TWP zu ersuchen, auf ihren Tagungen 2022 den Vorschlag zur Änderung des Dokuments TGP/7 zu prüfen, um die Anforderung, Beispielssorten für quantitative Merkmale mit Sternchen bereitzustellen, wenn Abbildungen vorgelegt werden, abzuschaffen und die Situationen zu klären, in denen Beispielssorten weiterhin erforderlich sein würden.

Dokument TGP/12 "Anleitung zu bestimmten physiologischen Merkmalen"

## Verwendung von Krankheitsresistenzmerkmalen

13. Der TC wird ersucht, die Änderung des Dokuments TGP/12/2, Abschnitt 2.3.2, zu prüfen, um in dem Beispiel für Krankheitsresistenzmerkmale mit der Skala "1-3" die Ausprägungsstufe "mäßig" durch "mittel" zu ersetzen.

#### Programm für die Ausarbeitung von Anleitung und einschlägigem Informationsmaterial

## 14. Der TC wird ersucht:

 a) das Programm für die Ausarbeitung von TGP-Dokumenten, wie in Anlage II dieses Dokuments dargelegt, zu prüfen;

 b) das Programm für die Ausarbeitung von einschlägigem Informationsmaterial, wie in Anlage III dieses Dokuments dargelegt, zu prüfen; und

 c) zur Kenntnis zu nehmen, dass das Programm für die Ausarbeitung von TGP-Dokumenten und Informationsmaterial vom Verwaltungs- und Rechtsausschuss auf seiner achtundsiebzigsten Tagung am 27. Oktober 2021 in Genf in Verbindung mit den Entschließungen des TC auf seiner siebenundfünfzigsten Tagung geprüft wird.

15. Dieses Dokument ist wie folgt gegliedert:

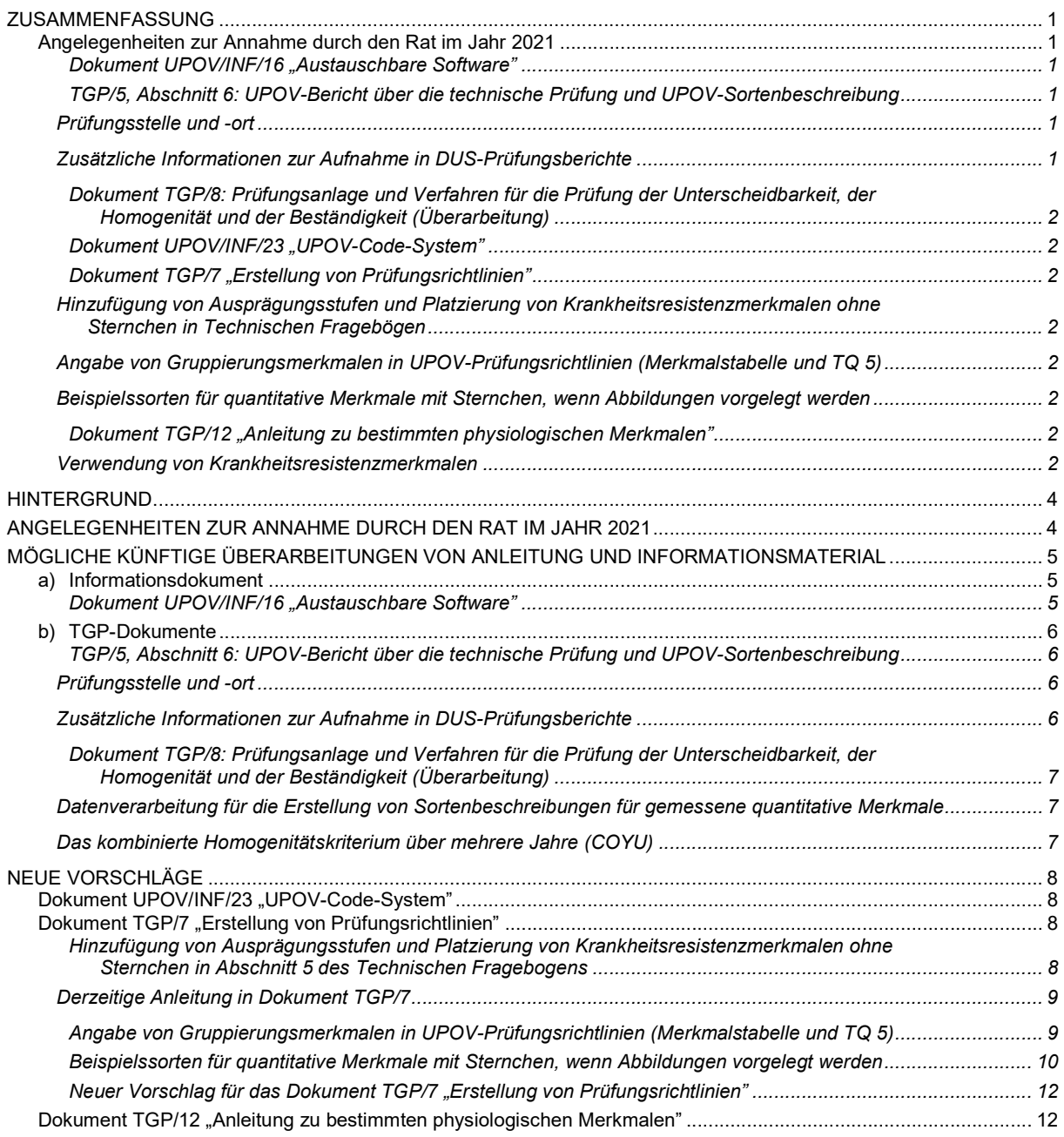

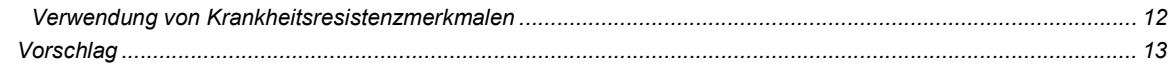

PROGRAMM FÜR DIE AUSARBEITUNG VON EINSCHLÄGIGEM INFORMATIONSMATERIAL .................................. 13

- ANLAGE I: Benutzerhandbuch für die Software "DUS Excel 2.0 Data Analysis System for DUS Testing of Plant Varieties" (nur in Englisch)
- ANLAGE II: Programm für die Ausarbeitung von TGP-Dokumenten
- ANNEX III: Programm für die Ausarbeitung von Informationsmaterial
- 16. In diesem Dokument werden folgende Abkürzungen verwendet:

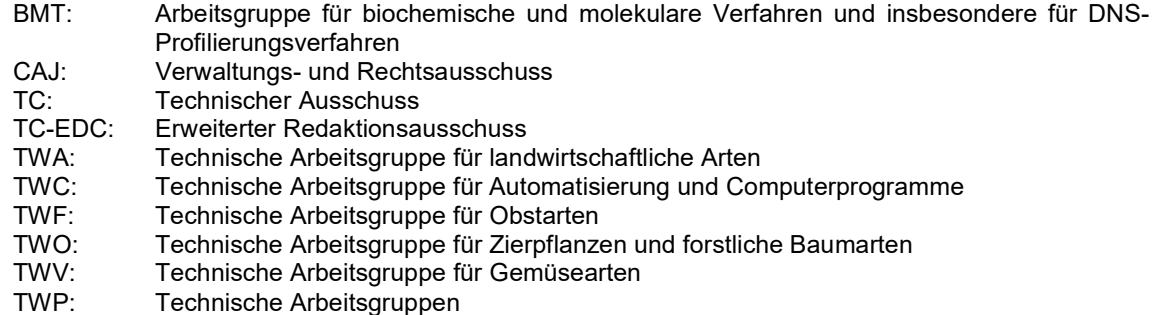

## HINTERGRUND

17. Der TC auf seiner sechsundfünfzigsten Tagung, die am 26. und 27. Oktober 2020 auf elektronischem Weg abgehaltenen wurde, und der CAJ auf seiner siebenundsiebzigsten Tagung, die am 28. Oktober 2020 in Genf abgehalten wurde, billigten das Programm für die Ausarbeitung von TGP-Dokumenten, wie in den Anlagen der Dokumente TC/56/14 und CAJ/77/3 Rev. dargelegt, vorbehaltlich der Entschließungen auf ihren Tagungen (vergleiche Dokumente TC/56/23, "Bericht", Absatz 42 bis 44, und Dokument CAJ/76/9 "Bericht", Absatz 16).

18. Der TC vereinbarte auf seiner fünfundfünfzigsten Tagung am 28. und 29. Oktober 2019 in Genf, den Geltungsbereich des Dokuments "TGP-Dokumente" auf das gesamte einschlägige Informationsmaterial zur Vorlage auf künftigen Tagungen des Technischen Ausschusses auszudehnen (vergleiche Dokument TC/55/25 Corr. "Bericht", Absatz 177).

19. Das gebilligte Anleitungs- und Informationsmaterial wird auf der UPOV-Website http://www.upov.int/upov\_collection/de veröffentlicht.

## ANGELEGENHEITEN ZUR ANNAHME DURCH DEN RAT IM JAHR 2021

20. Es wurde vereinbart, dem Rat folgendes Informationsmaterial zur Annahme auf seiner fünfundfünfzigsten ordentlichen Tagung am 29. Oktober 2021 in Genf vorzuschlagen, vorbehaltlich der Zustimmung des CAJ auf seiner achtundsiebzigsten Tagung am 27. Oktober 2021 in Genf:

a) Erläuterungen: UPOV/EXN/DEN (Überarbeitung von Dokument UPOV/INF/12) "Erläuterungen zu Sortenbezeichnungen nach dem UPOV-Übereinkommen"

21. Der Technische Ausschuss vereinbarte auf seiner sechsundfünfzigsten Tagung folgende Überarbeitungen von Anleitungsmaterial, die dem Rat zur Annahme auf seiner fünfundfünfzigsten ordentlichen Tagung am 29. Oktober 2021 in Genf vorgeschlagen werden sollen, vorbehaltlich der Zustimmung durch den CAJ auf seiner achtundsiebzigsten Tagung am 27. Oktober 2021 in Genf. Diese Angelegenheiten werden in Dokument TC/57/4 Rev. "Ausarbeitung von Anleitung und Informationsmaterial – Angelegenheiten zur Annahme durch den Rat im Jahr 2021" behandelt.

b) Überarbeitung von Dokument UPOV/INF/16 "Austauschbare Software"

- c) Überarbeitung von Dokument UPOV/INF/17 "Richtlinien für die DNS-Profilierung: Auswahl molekularer Marker und Aufbau von Datenbanken ("BMT-Richtlinien")"
- d) Überarbeitung von Dokument UPOV/INF/22 "Von Verbandsmitgliedern verwendete Software und Ausrüstung"
- e) Ausarbeitung des Dokuments UPOV/INF/23 "Anleitung zum UPOV-Code-System"

22. Der TC wird ersucht, zur Kenntnis zu nehmen, dass Angelegenheiten betreffend die Dokumente UPOV/INF/12, UPOV/INF/16, UPOV/INF/17, UPOV/INF/22 und UPOV/INF/23, die dem Rat auf seiner fünfundfünfzigsten ordentlichen Tagung zur Annahme unterbreitet werden sollen, in Dokument TC/57/4 "Ausarbeitung von Anleitung und Informationsmaterial – Angelegenheiten zur Annahme durch den Rat im Jahr 2021" behandelt werden.

## MÖGLICHE KÜNFTIGE ÜBERARBEITUNGEN VON ANLEITUNG UND INFORMATIONSMATERIAL

## a) Informationsdokument

## Dokument UPOV/INF/16 "Austauschbare Software"

23. Das Verbandsbüro erhielt einen Vorschlag von China, die Software "DUS Excel 2.0 - Data Analysis System for DUS Testing of Plant Varieties" in das Dokument UPOV/INF/16 aufzunehmen. Eine Kopie des Benutzerhandbuchs ist in Anlage I dieses Dokuments (nur in Englisch) enthalten.

24. In Übereinstimmung mit dem in Dokument UPOV/INF/16 dargelegten Verfahren wird die Software "DUS Excel 2.0 - Data Analysis System for DUS Testing of Plant Varieties" der TWC<sup>1</sup> auf ihrer neununddreißigsten Tagung zur Überprüfung vorgelegt. Die TWC wird ersucht werden, eine Empfehlung zur Prüfung durch den TC auf seiner siebenundfünfzigsten Tagung hinsichtlich der Aufnahme der vorgeschlagenen Software in das Dokument UPOV/INF/16 abzugeben. Die Bemerkungen der TWC werden als Ergänzung dieses Dokuments dargelegt werden.

25. Die TWA hörte auf ihrer fünfzigsten Tagung<sup>2</sup> ein Referat über "A Statistical Analysis Software: DUSCEL2.5" von einem Sachverständigen aus China. Eine Kopie des Referats ist in Dokument TWA/50/8 (vergleiche Dokument TWA/50/9 "Report", Absatz 13) enthalten.

> 26. Der TC wird ersucht, auf der Grundlage der Empfehlung der TWC die Aufnahme der Software "DUS Excel 2.0 - Data Analysis System for DUS Testing of Plant Varieties" in Dokument UPOV/INF/16 zu prüfen und als Ergänzung dieses Dokuments vorzulegen.

<sup>1</sup> auf ihrer neununddreißigsten Tagung, von den Vereinigten Staaten von Amerika veranstaltet und vom 20. bis 22. September 2021 auf elektronischem Wege abgehalten.

<sup>&</sup>lt;sup>2</sup> auf ihrer fünfzigsten Tagung, von der Vereinigten Republik Tansania veranstaltet und vom 21. bis 25. Juni 2021 auf elektronischem Wege abgehalten

#### b) TGP-Dokumente

TGP/5, Abschnitt 6: UPOV-Bericht über die technische Prüfung und UPOV-Sortenbeschreibung

27. Auf ihren Tagungen 2021 prüften die TWV<sup>3</sup>, TWO<sup>4</sup>, TWA<sup>5</sup> und TWF<sup>6</sup> das Dokument TWP/5/14 (vergleiche Dokumente TWV/55/16 "Report", Absätze 18 bis 20; TWO/53/10 "Report", Absätze 14 bis 16; TWA/50/9 "Report", Absätze 18 bis 20; und TWF/52/10 "Report", Absätze 28 und 29).

## Prüfungsstelle und -ort

28. Die TWV, TWO, TWA und TWF stimmten dem Vorschlag zur Änderung von Dokument TGP/5, Abschnitt 6, Kapitel "UPOV-Bericht über die technische Prüfung" und "UPOV-Sortenbeschreibung", wie folgt zu:

- Kapitel: "UPOV-Bericht über die technische Prüfung"
- 13. Prüfungsstationstelle(n) und -ort(e)
- […]

1

16. Datum und Dokumentnummer der UPOV-Prüfungsrichtlinien

17. Datum und/oder Dokumentnummer der Prüfungsrichtlinien der berichtenden Behörde

Kapitel: "UPOV-Sortenbeschreibung"

Punkt 11 sollte lauten: "Prüfungsstationstelle(n) und -ort(e)"

29. Der TC wird ersucht, eine Überarbeitung von Dokument TGP/5, Abschnitt 6, Kapitel "UPOV-Bericht über die technische Prüfung" und "UPOV-Sortenbeschreibung", wie in Absatz 27 dieses Dokuments dargelegt, zu prüfen.

## Zusätzliche Informationen zur Aufnahme in DUS-Prüfungsberichte

30. Auf ihren Tagungen 2021 prüften die TWV, TWO, TWA und TWF den Vorschlag zur Überarbeitung von Dokument TGP/5, Abschnitt 6 "UPOV-Bericht über die technische Prüfung und UPOV-Sortenbeschreibung", um zusätzliche Informationen in die DUS-Prüfungsberichte aufzunehmen und zu klären, ob alternative Herangehensweisen zur Erteilung der erwünschten Informationen gegebenenfalls zweckmäßig sind (vergleiche Dokumente TWV/55/16 "Report", Absätze 18 bis 20; TWO/53/10 "Report", Absätze 14 bis 16; TWA/50/9 "Report", Absätze 18 bis 20; und TWF/52/10 "Report", Absätze 30 bis 32).

31. Die TWV, TWO, TWA und TWF vereinbarten, dass die vorgeschlagenen zusätzlichen Informationen für individuelle DUS-Prüfungsberichte nicht zweckmäßig seien und in der Praxis Schwierigkeiten für berichtende Behörden verursachten.

32. Die TWV vereinbarte, dass die vorgeschlagenen zusätzlichen Informationen durch andere Mittel, wie etwa spezielle Informationsplattformen, bereitgestellt und gegebenenfalls in Vereinbarungen zur Zusammenarbeit festgelegt werden sollten.

33. Die TWO nahm die Bemerkungen von Australien und Neuseeland zur Kenntnis, dass Informationen über die ähnlichste Sorte und die Unterschiede zu der Kandidatensorte wichtig für die Verwendung bestehender DUS-Berichte seien. Die TWO erinnerte daran, dass die Behörden ersucht worden seien, diese Informationen in Punkt 16 der "UPOV-Sortenbeschreibung" zur Verfügung zu stellen.

34. Die TWO und TWA vereinbarten, dass Behörden, bevor sie eine Prüfung in Auftrag geben, hinsichtlich der in die Prüfungen einzubeziehenden Sorten kommunizieren oder weitere Informationen für bestimmte Fälle anfordern sollten.

<sup>&</sup>lt;sup>3</sup> auf ihrer fünfundfünfzigsten Tagung, von der Türkei veranstaltet und vom 3. bis 7. Mai 2021 auf elektronischem Wege abgehalten

<sup>4</sup> auf ihrer dreiundfünfzigsten Tagung, von den Niederlanden veranstaltet und vom 7. bis 11. Juni 2021 auf elektronischem Wege abgehalten

<sup>&</sup>lt;sup>5</sup> auf ihrer fünfzigsten Tagung, von der Vereinigten Republik Tansania veranstaltet und vom 21. bis 25. Juni 2021 auf elektronischem Wege abgehalten

 $^6$  auf ihrer zweiundfünfzigsten Tagung, von China veranstaltet und vom 12. bis 16. Juli 2021 auf elektronischem Wege abgehalten

35. Die TWF vereinbarte, dass Behörden, die DUS-Prüfungsberichte liefern, soweit möglich Auskünfte betreffend die der Kandidatensorte ähnlichsten Sorte gemäß der Anleitung in der UPOV-Sortenbeschreibung erteilen sollten (vergleiche Dokument TGP/5, Abschnitt 6). Die TWF vereinbarte, den Sachverständigen aus Neuseeland einzuladen, auf ihrer dreiundfünfzigsten Tagung ein Referat darüber zu halten, welche Informationen für die Verbesserung der Nutzung bestehender DUS-Prüfungsberichte erforderlich sein sollten.

36. Angelegenheiten im Zusammenhang mit Maßnahmen zur Verbesserung der Zusammenarbeit bei der DUS-Prüfung werden in Dokument TC/57/9 "Zusammenarbeit bei der Prüfung" wiedergegeben.

37. Der TC wird ersucht:

 a) die Bemerkungen der TWP auf ihren Tagungen 2021 hinsichtlich der Aufnahme zusätzlicher Informationen in DUS-Prüfungsberichte sowie alternativer Herangehensweisen zur Verbesserung der Nutzung bestehender DUS-Prüfungsberichte zur Kenntnis zu nehmen;

 b) die Einladung der TWF an einen Sachverständigen aus Neuseeland zur Kenntnis zu nehmen, auf ihrer dreiundfünfzigsten Tagung ein Referat darüber halten, welche Informationen für die Verbesserung der Nutzung bestehender DUS-Prüfungsberichte erforderlich sein sollten; und

 c) zu prüfen, Erörterungen über eine etwaige künftige Überarbeitung von Dokument TGP/5, Abschnitt 6, zur Behandlung zusätzlicher Informationen, die in die DUS-Prüfungsberichte aufzunehmen sind, vorläufig einzustellen.

Dokument TGP/8: "Prüfungsanlage und Verfahren für die Prüfung der Unterscheidbarkeit, der Homogenität und der Beständigkeit (Überarbeitung)"

38. Angelegenheiten betreffend eine mögliche künftige Überarbeitung von Dokument TGP/8 werden in den folgenden Dokumenten behandelt:

Datenverarbeitung für die Erstellung von Sortenbeschreibungen für gemessene quantitative Merkmale

Vergleiche Dokument TC/57/6

Das kombinierte Homogenitätskriterium über mehrere Jahre (COYU)

Vergleiche Dokument TC/57/7

39. Der TC wird ersucht, zur Kenntnis zu nehmen, dass Angelegenheiten betreffend eine mögliche künftige Überarbeitung von Dokument TGP/8 in den Dokumenten TC/57/6 und TC/57/7 geprüft werden.

## NEUE VORSCHLÄGE

## Dokument UPOV/INF/12 "Erläuterungen zu Sortenbezeichnungen nach dem UPOV-Übereinkommen"

#### Vorschlag zur Überarbeitung der Bezeichnungsklasse 201

40. Das Verbandsbüro wurde über die Notwendigkeit informiert, UPOV-Codes für die Gattung × Trititrigia (TRITT) und gewissen ×Trititrigia Arten zu erstellen. Die Gattung ×Trititrigia ist die binomiale Hybride für Triticum × Elytrigia gemäß GRIN.

41. Die TWA vereinbarte auf ihrer fünfzigsten Tagung, die Überarbeitung von Dokument UPOV/INF/12/5, Anlage I (Teil II: Klassen, die mehr als eine Gattung umfassen) vorzuschlagen, um der Sortenbezeichnungsklasse 201 die Gattung ×Trititrigia folgendermaßen hinzuzufügen (vergleiche Dokument TWA/50/9 "Report", Absatz 36):

## KLASSENLISTE (Teil II)

#### Klassen, die mehr als eine Gattung umfassen

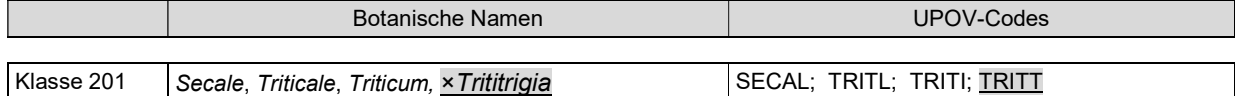

42. Der TC wird ersucht, den Vorschlag zu prüfen, Klasse 201 in Dokument UPOV/INF/12/5 zu überarbeiten, um ×Trititrigia aufzunehmen, wie in Absatz 41 dieses Dokuments dargelegt.

## Dokument UPOV/INF/23 "UPOV-Code-System"

43. Die TWA stimmte auf ihrer fünfzigsten Tagung<sup>7</sup> dem Vorschlag zur Änderung des UPOV-Code-Systems zu, um Informationen über Sortentypen, -gruppen und -bezeichnungsklassen, wie in Dokument UPOV/INF/23/1 Draft 2 dargelegt (vergleiche TWA/50/9 "Report", Absätze 48 und 49), bereitzustellen.

44. Die TWA schlug vor, eine Begrenzung der Anzahl der im angehängten Element verwendeten Zeichen zu prüfen, um unnötig lange Erweiterungen zu vermeiden.

45. Der TC könnte das Verbandsbüro ersuchen, einen Vorschlag zur Prüfung durch die TWP und den TC auf ihren Tagungen 2022 auszuarbeiten, um die Höchstzahl der Zeichen zu klären, die in dem an UPOV-Codes angehängten Element verwendet werden können.

> Der TC wird ersucht, das Verbandsbüro zu ersuchen, einen Vorschlag zur Prüfung durch die TWP und den TC auf ihren Tagungen 2022 auszuarbeiten, um die Höchstzahl der Zeichen zu klären, die in dem an UPOV-Codes angehängten Element verwendet werden können.

## Dokument TGP/7 "Erstellung von Prüfungsrichtlinien"

Hinzufügung von Ausprägungsstufen und Platzierung von Krankheitsresistenzmerkmalen ohne Sternchen in Abschnitt 5 des Technischen Fragebogens

47. Die TWV vereinbarte auf ihrer fünfundfünfzigsten Tagung<sup>8</sup> vorzuschlagen, dass Krankheitsresistenzmerkmale in Abschnitt 5 der Technischen Fragebögen (TQ) mit dem Zusatz einer

<sup>7</sup> von der Vereinigten Republik Tansania veranstaltet und vom 21. bis 25. Juni 2021 auf elektronischem Wege abgehalten

 $^8$  von der Türkei veranstaltet und vom 3. bis 7. Mai 2021 auf elektronischem Wege abgehalten  $\,$ 

Ausprägungsstufe "nicht geprüft" dargestellt werden sollten, wenn ein Merkmal nicht mit einem Sternchen in der Merkmalstabelle angegeben wurde (vergleiche Dokument TWV55/16 "Report", Absätze 37 bis 39).

#### Derzeitige Anleitung in Dokument TGP/7

48. Die derzeitige Anleitung in Dokument TGP/7 lautet:

"GN 13 Merkmale mit besonderen Funktionen

 $[\ldots]$ "3. Technischer Fragebogen (TQ) Merkmale (Kapitel 10: TQ 5)

 $[\ldots]$ 

"3.6 GN 13 4.b) erläutert: "Die aus der Merkmalstabelle ausgewählten Merkmale im Technischen Fragebogen sollten in der Regel in der Merkmalstabelle ein Sternchen erhalten". Bestimmte Merkmale, insbesondere Krankheitsresistenzmerkmale, die als Gruppierungsmerkmale potenziell zweckmäßig sind, werden möglicherweise nicht mit einem Sternchen in die Merkmalstabelle aufgenommen. Bei Krankheitsresistenzmerkmalen kann es beispielsweise für verschiedene Verbandsmitglieder wegen technischer oder Quarantänevorschriften Hindernisse für die Verwendung des Merkmals geben. Dieselben Hindernisse könnten es den Antragstellern auch erschweren, Informationen über diese Merkmale zu erteilen, wenn sie in den Technischen Fragebogen, Abschnitt 5 "Anzugebende Merkmale der Sorte" aufgenommen werden. Deshalb sollte in Abschnitt 7 des Technischen Fragebogens, "Zusätzliche Informationen zur Erleichterung der Prüfung der Sorte" um Informationen für diese Merkmale ersucht werden. Die Anleitung zur Darstellung der Merkmale für Abschnitt 5 (vgl. GN 13.3 und 13.4 oben) würde auch für die Darstellung der Merkmale in Abschnitt 7 gelten."

49. Erörterungen einer etwaigen Überarbeitung des Dokuments TGP/7 "Erstellung von Prüfungsrichtlinien" hinsichtlich der Beziehung zwischen Sternchen in den Prüfungsrichtlinien und TQ-Merkmalen werden von den TWP fortlaufend geführt und in Dokument TC/57/2 "Prüfungsrichtlinien" berichtet.

50. Der TC könnte die Prüfung der Frage, ob das Dokument TGP/7 überarbeitet werden sollte, um die Platzierung von Krankheitsresistenzmerkmalen ohne Sternchen im TQ zu klären, verschieben, bis Vorschläge der TWP über den Zusammenhang zwischen Sternchen in den Prüfungsrichtlinien und TQ-Merkmalen im Jahr 2022 verfügbar sind. Die Platzierung von Krankheitsresistenzmerkmalen ohne Sternchen im TQ kann gegebenenfalls in Verbindung mit etwaigen Vorschlägen der TWP geprüft werden, die Anleitung (GN 13) in Dokument TGP/7 zu ändern.

> 51. Der TC wird ersucht, die Prüfung der Frage, ob das Dokument TGP/7 überarbeitet werden sollte, um die Platzierung von Krankheitsresistenzmerkmalen ohne Sternchen im TQ zu klären, auf seine achtundfünfzigste Tagung zu verschieben, um sie in Verbindung mit Vorschlägen der TWP über den etwaigen Zusammenhang zwischen Sternchen in den Prüfungsrichtlinien und TQ-Merkmalen zu prüfen.

Angabe von Gruppierungsmerkmalen in UPOV-Prüfungsrichtlinien (Merkmalstabelle und TQ 5)

52. Die TWV hörte auf ihrer fünfundfünfzigsten Tagung<sup>9</sup> ein Referat über "Grouping characteristics -Addition of the grouping information (G) in the table of characteristic and the technical questionnaire" von einem Sachverständigen aus der Europäischen Union. Eine Kopie des Referats ist in Dokument TWV/55/5 enthalten (vergleiche Dokument TWV/55/16 "Report", Absätze 35 und 36).

53. Die TWV vereinbarte, dass der Vorschlag, die Angabe von Gruppierungsmerkmalen in die Prüfungsrichtlinien (Merkmalstabelle und Technischer Fragebogen) aufzunehmen, dem Technischen Ausschuss für eine etwaige künftige Überarbeitung von Dokument TGP/7 und Einbeziehung in die webbasierte TG-Vorlage vorgeschlagen werden sollte.

54. Der TC könnte das Verbandsbüro ersuchen, einen Vorschlag für die TWP und den TC auszuarbeiten, auf ihren Tagungen 2022 einen Hinweis auf Merkmale in der Merkmalstabelle und im Technischen Fragebogen hinzuzufügen, wenn diese als Gruppierungsmerkmale verwendet wurden. Der Vorschlag sollte die Programmierung der neuen Funktion in der webbasierten TG-Mustervorlage und die Aktualisierung des Dokuments TGP/7 "Erstellung von Prüfungsrichtlinien" berücksichtigen.

 $^9$  von der Türkei veranstaltet und vom 3. bis 7. Mai 2021 auf elektronischem Wege abgehalten  $\,$ 

55. Der TC wird ersucht, das Verbandsbüro zu ersuchen, einen Vorschlag für die TWP und den TC auf ihren Tagungen 2022 auszuarbeiten, um die Merkmale in der Merkmalstabelle und im Technischen Fragebogen anzugeben, wenn sie als Gruppierungsmerkmale verwendet werden, unter Berücksichtigung der erforderlichen Programmierung in der webbasierten TG-Mustervorlage und der Überarbeitung des Dokuments TGP/7 "Erstellung von Prüfungsrichtlinien".

Beispielssorten für quantitative Merkmale mit Sternchen, wenn Abbildungen vorgelegt werden

56. Auf ihrer dreiundfünfzigsten Tagung<sup>10</sup> prüfte die TWO das Dokument TWO/53/5 (vergleiche Dokument TWO/50/10 "Report", Absätze 76 bis 82).

57. Die TWO nahm zur Kenntnis, dass die derzeitige Anleitung in Dokument TGP/7 GN28 Absatz 1.3 Nummer iii und Absatz 1.4 wie folgt lautet:

iii) Ist das Merkmal für die internationale Harmonisierung von Sortenbeschreibungen wichtig (Merkmale mit Sternchen) und wird von der Umwelt beeinflusst (die meisten qualitativen und pseudoqualitativen Merkmale), oder sind Beispielssorten für die Veranschaulichung des Merkmals erforderlich (vgl. Abschnitt 3.1), müssen Beispielssorten angegeben werden."

[…]

"1.4 Der Prozess der Entscheidung darüber, ob Beispielssorten für ein Merkmal benannt werden müssen, wird in dem nachstehenden Flussdiagramm 1 veranschaulicht. […]"

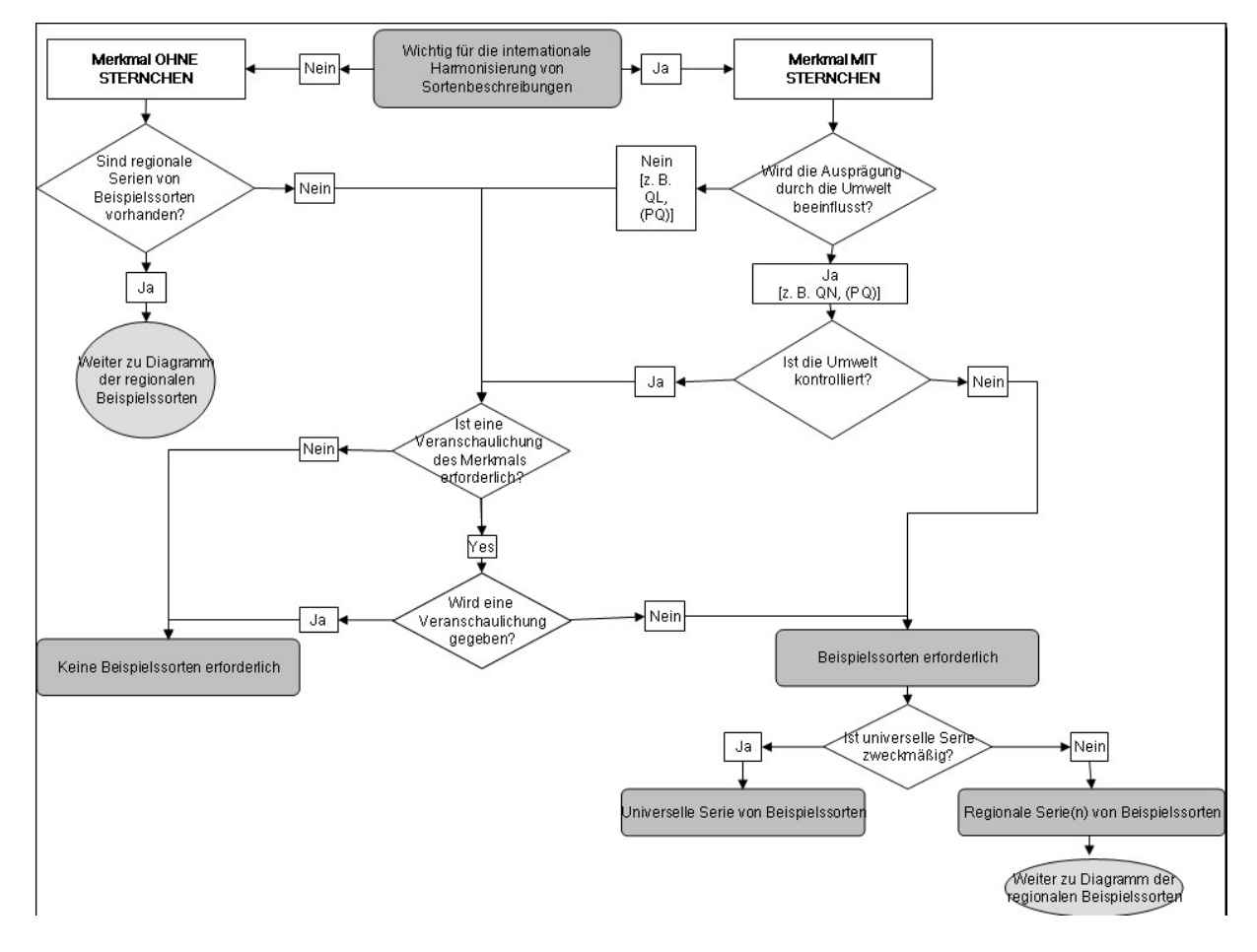

<sup>&</sup>lt;sup>10</sup> von den Niederlanden veranstaltet und vom 7. bis 11. Juni 2021 auf elektronischem Wege abgehalten

58. Die TWO erinnerte daran, dass das Flussdiagramm festlege, dass keine Beispielssorten für quantitative Merkmale erforderlich seien, die in einer kontrollierten Umgebung erfasst wurden und für die eine Abbildung vorgelegt wurde.

59. Die TWO erinnerte daran, dass die Anleitung in Dokument TGP/7 GN28 Absatz 4.1 Folgendes festgelegt:

"Obwohl Beispielssorten den Vorzug haben, es den Prüfern zu ermöglichen, ein Merkmal "im wirklichen Leben" zu sehen, kann die Veranschaulichung eines Merkmals anhand von Fotoaufnahmen oder Zeichnungen (die in Kapitel 8 der Prüfungsrichtlinien bereitzustellen sind) in vielen Fällen ein Merkmal deutlicher veranschaulichen. Außerdem bedeutet die Schwierigkeit bei der Auswahl geeigneter Beispielssorten, die alle Voraussetzungen in Abschnitt 4.2 unten erfüllen, dass Fotoaufnahmen oder Zeichnungen eine wichtige Alternative oder Ergänzung zu Beispielssorten als Mittel zur Veranschaulichung von Merkmalen sind."

60. Die TWO vereinbarte, dass die meisten quantitativen und pseudoqualitativen Merkmale in den Prüfungsrichtlinien für Zierpflanzen durch Zeichnungen oder Fotoaufnahmen veranschaulicht werden könnten und nur wenige dieser Merkmale Beispielssorten erfordern, wie Höhe, Länge, Breite und Durchmesser.

61. Die TWO vereinbarte vorzuschlagen, das Dokument TGP/7 GN 28, Absatz 1.3 Nummer iii zu ändern, und schlug folgenden Wortlaut vor:

iii) Ist das Merkmal für die internationale Harmonisierung von Sortenbeschreibungen wichtig (Merkmale mit Sternchen) und wird es von der Umwelt beeinflusst und kann es nicht anhand von Fotoaufnahmen oder Zeichnungen in sinnvoller Weise veranschaulicht werden (die meisten qualitativen und pseudoqualitativen Merkmale), oder sind Beispielssorten für die Veranschaulichung des Merkmals erforderlich (vgl. Abschnitt 3.1), müssen Beispielssorten angegeben werden."

62. Die TWO vereinbarte, dass das Flussdiagramm 1 wie folgt geändert werden sollte:

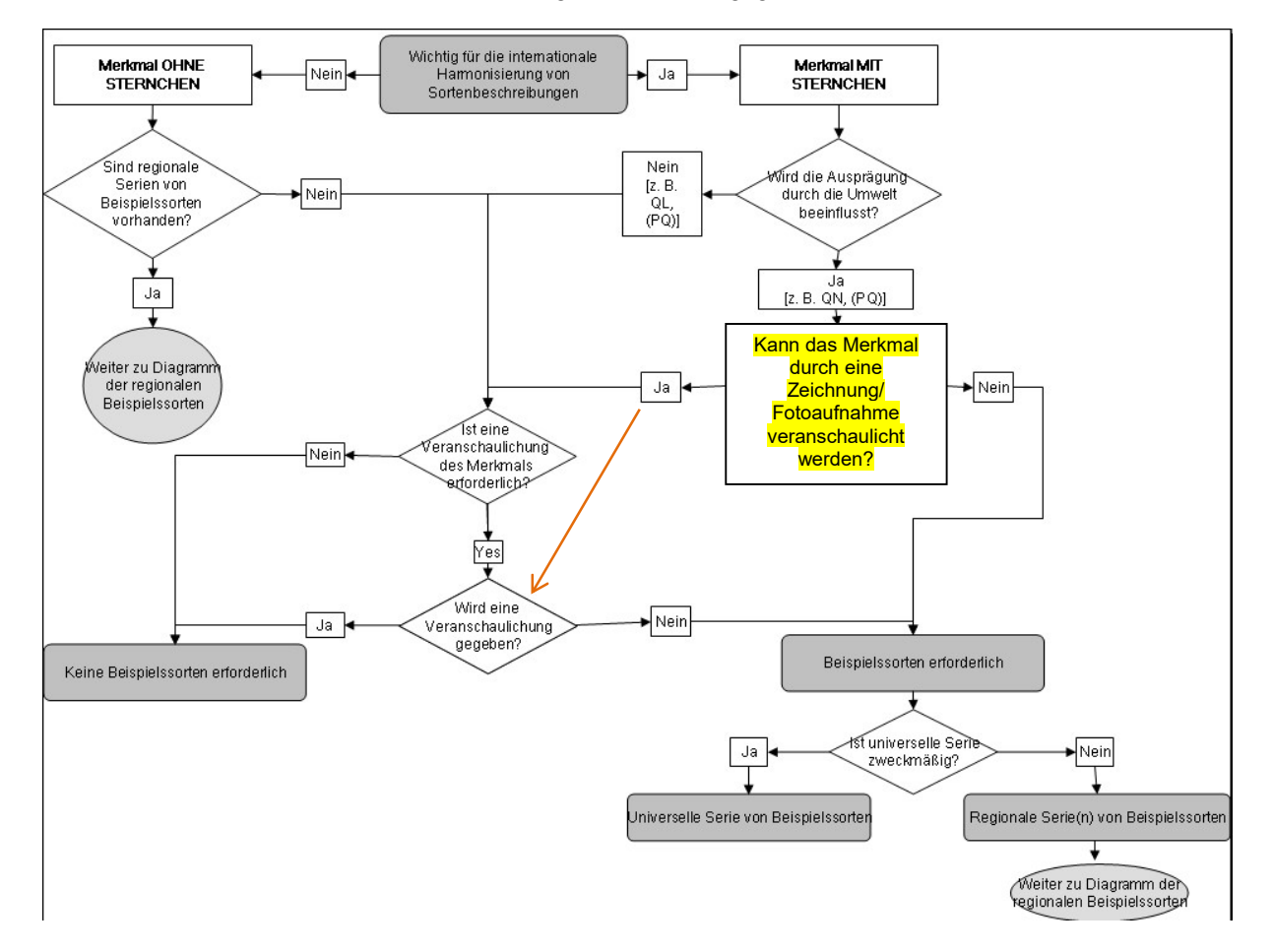

63. Der TC könnte die TWP ersuchen, auf ihren Tagungen 2022 den Vorschlag der TWO zur Änderung des Dokuments TGP/7 zu prüfen, um die Anforderung, Beispielssorten für quantitative Merkmale mit Sternchen bereitzustellen, wenn Abbildungen vorgelegt werden, abzuschaffen, und die Situationen zu klären, in denen Beispielssorten weiterhin erforderlich sein würden, beispielsweise Merkmale betreffend die Höhe, Länge, Breite und den Durchmesser.

> 64. Der TC wird ersucht, die TWP zu ersuchen, auf ihren Tagungen 2022 den Vorschlag zur Änderung des Dokuments TGP/7 zu prüfen, um die Anforderung, Beispielssorten für quantitative Merkmale mit Sternchen bereitzustellen, wenn Abbildungen vorgelegt werden, abzuschaffen, und die Situationen zu klären, in denen Beispielssorten weiterhin erforderlich sein würden.

Neuer Vorschlag für das Dokument TGP/7 "Erstellung von Prüfungsrichtlinien"

65. Die TWA prüfte auf ihrer fünfzigsten Tagung<sup>11</sup> die Prüfungsrichtlinien für Raps und Sonnenblume und nahm zur Kenntnis, dass für diese Pflanzen ausschließlich samenvermehrte Sorten existieren. Die TWA vereinbarte, dass der nachfolgende Standardwortlaut im Kapitel "Homogenität" der Prüfungsrichtlinien in solchen Fällen nicht zweckmäßig sei (vergleiche Dokument TWA/50/9 "Report", Absätze 31 und 32):

"4.2.2 Diese Prüfungsrichtlinien wurden für die Prüfung von [Art oder Arten der Vermehrung] Sorten erarbeitet. Für Sorten mit anderen Vermehrungsarten sollten die Empfehlungen in der Allgemeinen Einführung und in Dokument TGP/13, "Anleitung für neue Typen und Arten", Abschnitt 4.5, "Prüfung der Homogenität", befolgt werden."

66. Die TWA schlug vor, den Standardwortlaut in Absatz 4.2.2 der Prüfungsrichtlinien für Raps und Sonnenblume zu streichen. Die TWA schlug die Umwandlung des Standardwortlauts in Absatz 4.2.2 in einen zusätzlichen Standardwortlaut (ASW) in Dokument TGP/7 "Erstellung von Prüfungsrichtlinien" vor.

> 67. Der TC wird ersucht, die TWP zu ersuchen, auf ihren Tagungen 2022 den Vorschlag zur Änderung von Dokument TGP/7 "Erstellung von Prüfungsrichtlinien" zu prüfen, um den Standardwortlaut in den Prüfungsrichtlinien, Absatz 4.2.2, in einen zusätzlichen Standardwortlaut (ASW) umzuwandeln.

Dokument TGP/12 "Anleitung zu bestimmten physiologischen Merkmalen"

Verwendung von Krankheitsresistenzmerkmalen

68. Die TWV erinnerte auf ihrer fünfundfünfzigsten Tagung<sup>12</sup> an Erörterungen auf ihrer vierundfünfzigsten Tagung hinsichtlich der Benennung der mittleren Ausprägungsstufe bei Krankheitsresistenzmerkmalen (vergleiche Dokument TWV/54/9, Absätze 81 bis 83) sowie an die nachstehend wiedergegebene Schlussfolgerung der Gruppe (vergleiche Dokument TWV55/16 "Report", Absätze 37 bis 39):

"[...] Die TWV nahm zur Kenntnis, dass die Anleitung in Dokument TGP/12 "Anleitung zu bestimmten physiologischen Merkmalen" ein Beispiel für ein quantitatives Krankheitsresistenzmerkmal mit der mittleren Ausprägungsstufe "mäßig" gebe.

"Die TWV vereinbarte, dass der Begriff "mittel" unter Sachverständigen allgemein verwendet werde, und vereinbarte vorzuschlagen, das Beispiel für quantitative Krankheitsresistenzmerkmale mit der Skala "1 - 3" in Dokument TGP/12 zu ändern, um die Ausprägungsstufe "mäßig" durch "mittel" zu ersetzen. Die TWV vereinbarte, dass dies im Allgemeinen der in den Prüfungsrichtlinien für Krankheitsresistenzmerkmale verwendete Begriff sein sollte. […]"

<sup>11</sup> von der Vereinigten Republik Tansania veranstaltet und vom 21. bis 25. Juni 2021 auf elektronischem Wege abgehalten

<sup>&</sup>lt;sup>12</sup> von der Türkei veranstaltet und vom 3. bis 7. Mai 2021 auf elektronischem Wege abgehalten

## Vorschlag

69. Es wird vorgeschlagen, das Dokument TGP/12/2, Absatz 2.3.2 so zu ändern (Änderungen am Text sind durch Hervorheben und Durchstreichen für Streichungen und Hervorheben und Unterstreichen für Zusätze verdeutlicht), dass es lautet:

Beispiel mit einer Skala "1 bis 3": Resistenz gegen Sphaerotheca fuliginea (Podosphaera xanthii) (Echter Mehltau) bei Melone (UPOV-Prüfungsrichtlinien: TG/104/5)

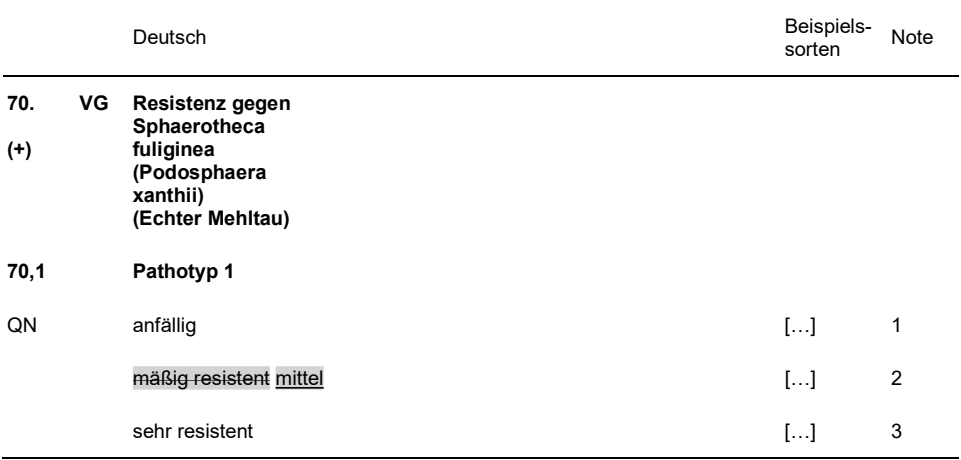

70. Der TC wird ersucht, die Änderung des Dokuments TGP/12/2, Abschnitt 2.3.2, zu prüfen, um in dem Beispiel für Krankheitsresistenzmerkmale mit der Skala "1-3" die Ausprägungsstufe "mäßig" durch "mittel" zu ersetzen.

## PROGRAMM FÜR DIE AUSARBEITUNG VON EINSCHLÄGIGEM INFORMATIONSMATERIAL

71. Anlage I dieses Dokuments stellt das Programm für die Ausarbeitung von TGP-Dokumenten vor, das auf der Grundlage der Bemerkungen der TWP auf ihren Tagungen 2021 abgeändert wurde. Neue Vorschläge für eine künftige Überarbeitung von TGP-Dokumenten würden nach der Prüfung durch den TC auf seiner siebenundfünfzigsten Tagung aufgenommen.

72. Der TC vereinbarte auf seiner fünfundfünfzigsten Tagung, den Geltungsbereich des Dokuments "TGP-Dokumente" zu erweitern, um alle einschlägigen Informationsmaterialien abzudecken, die auf künftigen Tagungen des TC vorgelegt werden (vergleiche Dokument TC/55/25 Corr. "Bericht", Absatz 177). Anlage II dieses Dokuments stellt das Programm für die Ausarbeitung von einschlägigem Informationsmaterial vor.

73. Der CAJ wird auf seiner achtundsiebzigsten Tagung ersucht werden, das Programm für die Ausarbeitung von TGP-Dokumenten und einschlägigem Informationsmaterial in Verbindung mit den Entschließungen des TC auf seiner siebenundfünfzigsten Tagung zu prüfen.

74. Der TC wird ersucht:

 a) das Programm für die Ausarbeitung von TGP-Dokumenten, wie in Anlage I dieses Dokuments dargelegt, zu prüfen;

 b) das Programm für die Ausarbeitung von einschlägigem Informationsmaterial, wie in Anlage II dieses Dokuments dargelegt, zu prüfen, und

> c) zur Kenntnis zu nehmen, dass das Programm für die Ausarbeitung von TGP-Dokumenten und Informationsmaterial vom Verwaltungs- und Rechtsausschuss auf seiner achtundsiebzigsten Tagung am 27. Oktober 2021 in Genf in Verbindung mit den Entschließungen des TC auf seiner siebenundfünfzigsten Tagung geprüft wird.

> > [Anlagen folgen]

TC/57/5

ANLAGE I

NUR AUF ENGLISCH

# 植物品种DUS测试数据分析系统V2.0

V2.0 Data Analysis System for DUS Testing of Plant Varieties

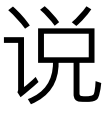

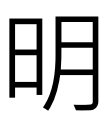

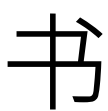

Manual

杨 坤

中国农业科学院蔬菜花卉研究所

农业农村部植物新品种测试(北京)分中心

Developed by Mr. Kun Yang Beijing Sub-Center of New Plant Variety Tests, MARA Institute of Vegetables and Flowers, CAAS

> 更新日期:2021年01月25日 Update date: January 25, 2021

# NUR AUF ENGLISCH

# 目录Index

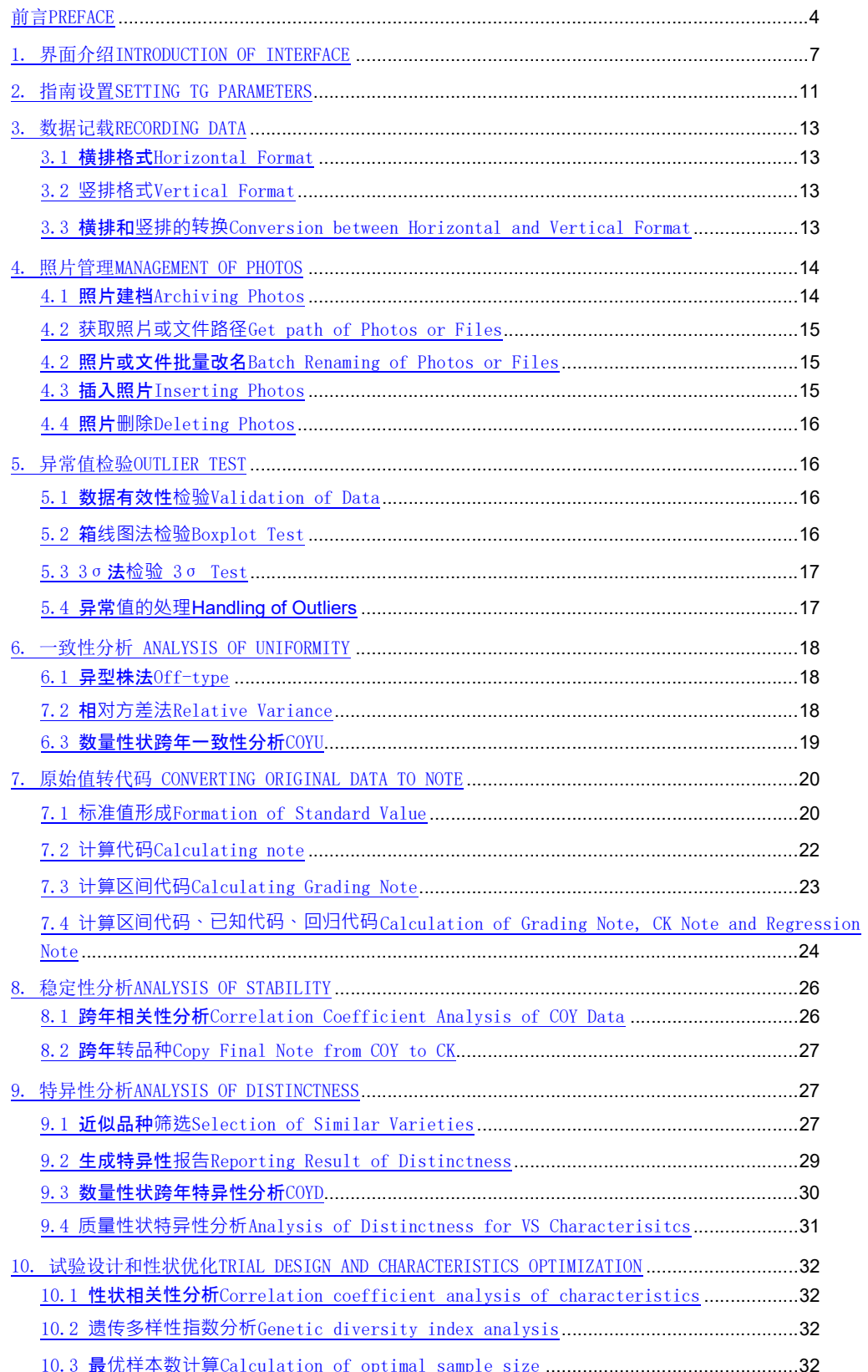

# NUR AUF ENGLISCH

11.编辑距离EDIT DISTANCE ........................................................................................................ 33

## NUR AUF ENGLISCH

前言PREFACE

DUS测试是一门以遗传学和统计学为基础的综合性学科,DUS测试结论的准确性取决于齐 全的已知品种、完善的指南标准、科学的试验设计、准确的观测记载、严谨的统计分析。

DUS test is a comprehensive subject based on genetics and statistics. The accuracy of DUS test depends on collection of varieties of common knowledge, perfect guidelines and standards, scientific experimental design, accurate observations & records and rigorous statistical analysis.

植物品种DUS数据分析系统是由中国农业科学院蔬菜花卉研究所DUS课题(农业农村部植 物新品种测试北京分中心)杨坤副研究员历时3年时间开发而成,编程技术采用EXCEL+VBA, 算法依据UPOV《TGP/8应用于DUS测试的试验设计和诸多技术》和相关统计书籍,独创图像批 量命名和管理方法,提供了一套DUS数据分析的整体解决方案,具有专业性强、操作简便、 运行高效等特点。

DUS data analysis system for plant varieties was developed by Mr. Kun Yang, associate researcher of DUS research team of Institute of Vegetable and Flower, Chinese Academy of Agricultural Sciences. (Beijing Sub-Center of New Plant Variety Test, Ministry of Agriculture and Rural Affairs), This program was developed by Excel + VBA, and the algorithm was based on UPOV document "TGP / 8 Trial Design and Techniques Used in Examination of Distinctness, Uniformity and Stability" and related statistical books and created automatic image renaming and management method, featured by strong specialty, easy operation and high efficiency.

本软件主要从以下六个方面提高DUS测试数据分析的质量:

The software can improve the quality of data analysis of DUS test from the following six aspects:

一、定制了一套标准化的数据格式,其中指南参数格式一次性设置不再改变,原始数据 有横排和竖排两种格式,互相可以切换,基于一套原始数据分步完成所有分析过程,确保分 析结果的可重现性。

1. A set of standardized data format is customized, in which the parameter format of TG will not be changed once it was set up. The original data has two formats, horizontal and vertical, which can be switched between each other. Based on a set of original data, all the analysis processes are completed step by step to ensure the reproducibility of the analysis results.

二、针对异常值检验设计了非常完善的检查手段,针对所有性状设置了原始数据类型和 范围,针对MS性状设计了BoxPlot和3σ法两种互补方法进行检测。优化了照片存储和批量重 命名设计,以便在数据异常时快速调取照片核对或通过代码排序的方式批量调取照片核对。

2. For the abnormal value test, a very perfect inspection method was designed. The original data type and range were set for all characteristics. Two complementary methods, boxplot and 3 σ method, were designed for MS characteristics detection. The design of photo storage and batch renaming is optimized, so that photos can be quickly retrieved for checking when the data is abnormal or by note sorting.

## NUR AUF ENGLISCH

三、针对数量性状转代码设计了一套由某个试验原始数据或者跨年平均值的LSD分析和 频率分布分析,解决分级标准和标准品种设置问题,再其后试验中设计了利用标准品种实测 值调整分级区间、提取己知品种代码、计算回归代码三种算法,综合后形成年度代码,再汇 总年度代码形成跨年代码转入已知品种。

3. A set of LSD analysis and frequency distribution analysis based on the original data or Combination of Years average value of a certain test was designed to solve the problem of setting classification standards and standard varieties. In the subsequent experiments, three algorithms were designed to adjust the classification interval, extract the known variety note and calculate the regression note by using the measured value of standard varieties. After synthesis, the annual note was formed Summarize the annual note to form cross year note and transfer to known varieties.

四、针对特异性测试,先调用已知品种进行分组、相关系数、最小距离、有差异性状数 、超过阈值差异性状数、jaccard距离等方法分析,再将利用数量性状单试验数据进行t检验 批量分析或者多年试验数据进行COYD批量分析,最后调用两个品种历次试验原始数据和照片 进行对比,或者结合田间并排观测结果进行最终判定。针对离散型数据(VS)提供了皮尔逊 卡方和费氏精确检验两种分析方法。

4. For the examination of Distinctness, we first call the known varieties to group, correlation coefficient, minimum distance, the number of different characteristics, the number of differences in the number of characteristics beyond the threshold, Jaccard distance and other methods. Then we will use the quantitative trait single test data to carry out t test batch analysis or many years of test data for COYD batch analysis, and finally call the two varieties of previous experimental data and photos. Comparison, or combined with field sideby-side observation results for final judgment. For discrete data (VS), two analysis methods, Pearson chi square and Fisher exact test, are provided.

五、针对一致性测试,离散型数据采用异型株法,连续型数据单试验采用相对方差法, 多试验采用COYU法批量分析。

5. For the examination of Uniformity, the method of heterotypic plant was used for discrete data, relative variance method was used for single test of continuous data, and COYU method was used for batch analysis of multiple tests.

六、提供了优化性状和调查株数的分析方法。针对性状之间的关系提供了相关性分析、 分布频率分析、遗传多样性分析,针对最佳样本数计算提供了估算总体、平均值对比、百分 数对比等不同算法。

6.The analysis methods of optimizing characteristics and investigating plant number were provided. The correlation analysis, distribution frequency analysis and genetic diversity analysis are provided for the relationship between characteristics, and different algorithms such as estimating population, average value comparison and percentage comparison are provided for calculating the optimal sample number.

未来,将进一步完善主成分和因子分析。

## NUR AUF ENGLISCH

Principal component analysis and factor analysis will be further developed in the future.

欢迎各位使用后进行评论并将改进意见发至yangkun@caas.cn。

You are welcome to comment after use. Please send your improvement suggestions to yangkun@caas.cn

## NUR AUF ENGLISCH

1. 界面介绍INTRODUCTION OF INTERFACE

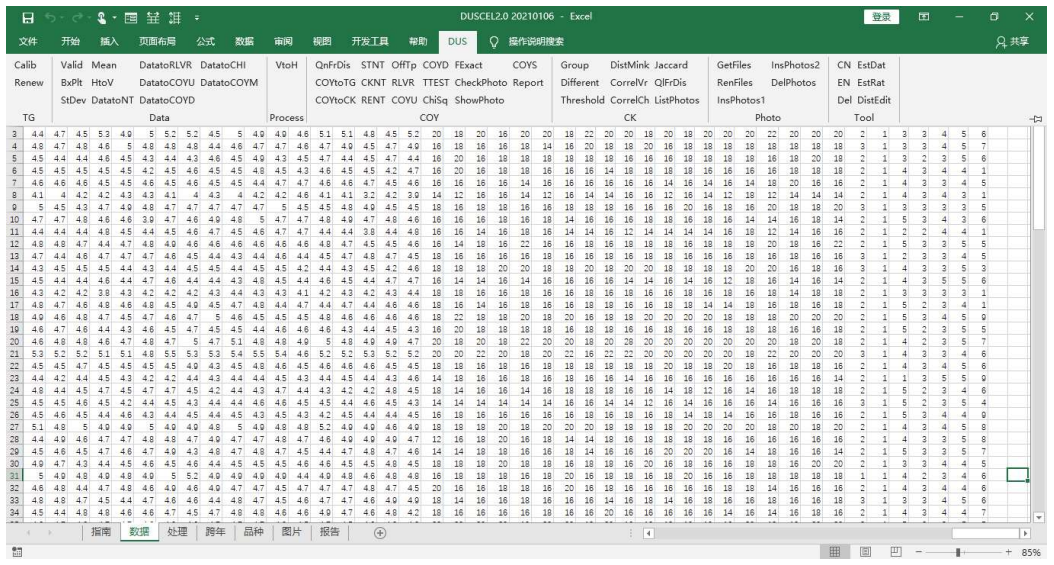

如上图所示,DUS测试数据分析系统包含7个固定格式表格,每个固定表格对应若干个分 析方法,这些分析方法可以从DUS菜单下对应部分进行点击操作:

Data Analysis System of DUS Test is compound of 7 fixed sheets and corresponding analysis methods as shown in the figure above. The guidelines and correspondence analysis methods are as follows:

1)指南(TG):存放与数据分析相关的指南性状、代码等参数。To store the parameters such as characteristics and Notes needed by data analysis. Make a separate TG sheet for each crop.

——Calib检查指南实测均值是否大于标准均值的10%,如果大于则红色显示to check whether the measured value of standard variety is greater than 10% of the standard value of standard varieties. If it is greater than 10%, it will be displayed in red.

——Renew用标准品种的标准均值和实测均值更新分级值及分级值索引to update grading value and grading value index with measured value and fixed value of standard varieties.

2)数据(Data):按性状横排格式记录原始值。To record data on the horizontal arrangement format of characteristics.

——

Valid检查横排数据是否符合指南中数据类型、最小值、最大值的设置,异常值红色显示。T o check whether the horizontal data conforms to the data type, minimum value and maximum value settings in the TG, and the abnormal value is displayed in red.

——BxPlt柱线法检验异常值to test outliers by Boxplot method.

——StDev标准法检验异常值to test outliers by 3 times standard deviation.

——Mean取前后值得平均值代替异常值单元格to replace the outlier cell with the average of the values before and after.

## NUR AUF ENGLISCH

——HtoV横排数据转竖排to transfer data from horizontal format to vertical format. ——DatatoNt将原始数据转成代码to transfer raw data to notes.

——

DatatoRLVR将数据表中MS性状数据提取到跨年表中用于相对方差法、数量性状频率分布、最 小显著差、t检验分析。to extract MS data from data sheet to the COY sheet for analysis of RLVR, QnFrDis, LSD, t test.

——DatatoCOYD将数据表中MS性状数据提取到跨年表中用于COYD分析to extract MS data to COY sheet for analysis of COYD.

——DatatoCOYU将数据表中MS性状数据提取到跨年表中用于COYU分析to extract MS data to COY sheet for analysis of COYU.

——DatatoCHI将数据表中VS性状数据提取到跨年表中用于卡方分析和费氏精确检验。to extract VS data to COY sheet for analysis of CHI test and FExact test.

——DatatoMean将数据表中各性状重复数据求平均提取到跨年表中。to calculate mean of replicate data of each characteristics to COY sheet.

——DatatoMerge将数据表中各性状重复数据求合并到一个单元格里提取到跨年表中。to merge replicate data of MS or VS characteristics into one cell.

3)处理(Process): 待测、品种、试验三列保持不变, MS性状原始值处理成平均值、标准差 和样本数格式,VS性状原始值处理成众数、异型株数、总株数。to remain three columns of iscandidate, variety and trial. To calculate mean, Stdev, number of samples for MS characteristics and mode, number of offtypes, number of samples for VS characteristics.

——VtoH数据竖排转数据横排to transfer data from vertical format to horizontal format.

4)跨年(COY):待测、品种列保持不变,其他数据按年份横排便于比较。to remain three columns of iscandidate and variety. Other data are displayed by trials.

——QnFrDis对MS性状原始数据进行频率分布分析。To analyze frequency distribution for original data of MS characteristics.

——QLFrDis对性状代码进行频率分布分析。To analyze frequency distribution for notes of each characteristics.

——COYtoTG提取标准品种实测值到指南。To copy trial mean value of standard varieties from COY sheet to TG sheet.

——COYtoCK 将跨年表中综合代码复制到品种表中。To copy notes from COY sheet to CK sheet.

——CKNT从品种表中代码复制到跨年表中的已知代码单元格。To copy notes from CK sheet to CK note cells of COY sheet.

——RENT依据平均值和已知代码计算回归代码。To calculate recessional notes by averages and CK notes in COY sheet.

## NUR AUF ENGLISCH

——STNT依据指南表中分级值计算区间代码。To calculate grading notes by grading value of TG sheet.

——OffTp 用异型株法分析VS性状的一致性。To assess uniformity of VS characteristics by off-type method.

——RLVR用相对方差法分析MS性状的一致性。To assess uniformity of MS characteristics by relative variance method.

——COYU 用COYU方法评估MS性状的一致性。To assess uniformity of MS characteristics by COYU method.

——COYD用COYD方法评估MS性状的特异性(单试验等同于LSD分析)。To assess Distinctness of MS characteristics by COYD method (equal to LSD while one trial data).

——TTest 用t检验方法评估MS性状的特异性。To assess Distinctness of MS characteristics by t test method.

——ChiSq用皮尔逊卡方检验法评估VS性状的特异性(两种以上表达状态)。To assess Distinctness of VS characteristics by Person Chi Square method.

——FExact代码型数据的费舍尔精确检验(两种表达状态)。Fisher's exact test for note data (two expression states).

——ComPhotos打开窗体显示相应照片进行核查和比较。Extract corresponding photos in form for checking and comparing.

——ShowPhoto在单元格中直接显示相应照片进行核查和比较。Extract corresponding photo in cell for checking and comparing.

5)品种(CK): 待测和品种列保持不变,性状横排显示代码。Remain columns of iscandidate and variety. Note of each characteristics shows on horizontal arrangement.

——Group根据指南表中分组性状设置对品种进行分组排序。To group and sort the varieties according to the group characteristics setting in TG sheet.

——Different计算品种间有差异性状个数。To calculate the number of different characteristics among varieties.

——Threshold计算品种间大于阈值性状个数。To calculate the number of different characteristics with a distance greater than a threshold among varieties.

——DistMink计算品种间闵氏距离(通常用最小距离)。To calculate the Minkowski distance(Euclidean Distance as usually) among varieties.

——CorrelVr计算品种间相关系数。To calculate correlation coefficient among varieties.

——CorrelCh计算性状间相关系数。To calculate correlation coefficient among characteristics.

——Jaccard计算品种间杰卡德距离/系数。To calculate Jaccard distance/coefficient among varieties.

## NUR AUF ENGLISCH

6)照片(photo):进行照片查看、批量更名、对比操作的界面。Interface for photo viewing, batch renaming and comparison.

——GetFiles获取文件名称及路径。To get the file name and path.

——RenFiles批量修改文件或文件夹名称。To modify file names or folder names on batch.

——InsPhotos1将列表中照片加载到列1。To load photos according to the list into column 1.

——InsPhotos2将列表中照片加载到列2。To load photos according to the list into column 2.

——DelPhotos删除表中所有照片。To delete all photos in sheet.

7)工具(Tool):与表格不相关的操作。Operations not related to sheets.

——CN中文界面。To show Chinese interface.

——EN英文界面。To show English interface.

——Del删除结果区和格式。To delete result area and color format.

——EstDat连续性数据最佳样本量估算。Estimation of optimum size of sample for continuous data.

——EstRat百分率数据最佳样本量估算。Estimation of optimum size of sample for percentage data.

——DistEdit红色显示与选中单元格内容相似的单元格,采用编辑距离计算。To display the cells similar to the selected cell in red by calculation of edit distance.

## 表格和分析方法关系图如下:

Relationship between Sheets and related analysis methods.

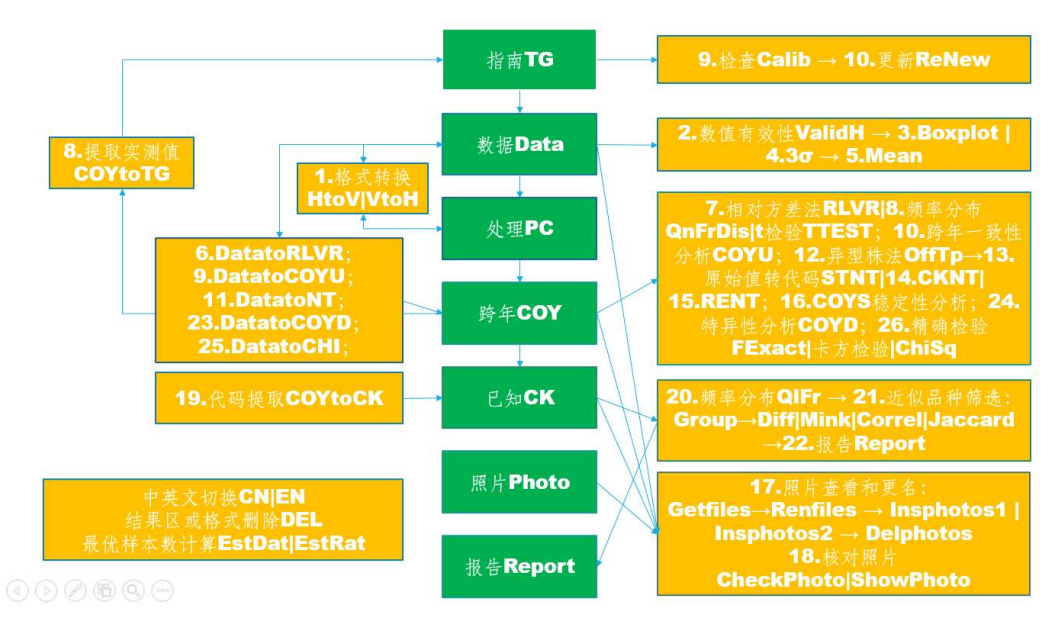

## NUR AUF ENGLISCH

2. 指南设置SETTING TG PARAMETERS

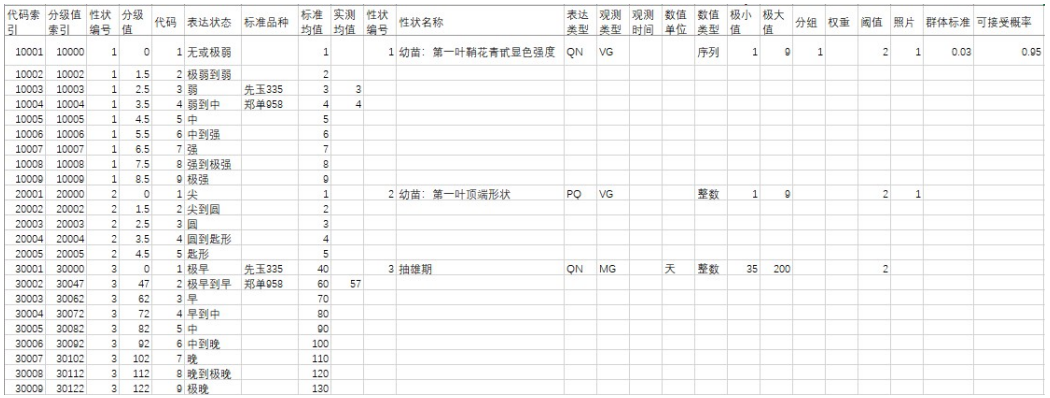

性状编号、代码、表达状态、标准品种、标准值、实测值、性状编号、性状名称、表达 类型、观测类型、观测时间、数值单位、数值类型、极小值、极大值、分组、权重、阈值、 照片、群体标准、可接受概率等参数均可根据DUS测试指南进行预设。具体含义和用途介绍 如下:

Parameters such as character number, note, expression status, standard variety, standard value, measured value, character number, character name, expression type, observation type, observation time, numerical unit, numerical type, minimum value, maximum value, grouping, weight, threshold value and photo can be preset according to DUS test guidelines. The specific meanings and uses are as follows:

- 代码索引:为每行代码设置一个识别码,由"性状编号\*10000+代码"组合而成,便于 后面通过性状编号和代码提取对应信息。Note index: set an identification note for each line of note, which is composed of "character number  $*$  10000 + note", so as to extract corresponding information through character number and note.
- 分级值索引:为每行代码设置的另一个识别码,由"性状编号\*10000+分级值"组合而 成,便于后面区间法将原始值转换成代码。Grading value index: another identification note set for each line of note, is composed of "character number \* 10000 + grading value", which is convenient for later STNT method to convert the original value into note.
- 分级值:通过标准值和实测值自动生成,为每个表达状态的最小原始值,用于计算区间 代码。Grading value: it is automatically generated by standard value and measured value, and is the minimum original value of each expression state, which is used to calculate ST note.
- 标准值:VG、VS性状标准值为代码本身,MG、MS性状标准值通过试验数据的LSD分析和 频率分布分析确定,一般取整或保留一位有效位数。Standard value: the standard value of VG and VS characteristics is the note itself, and the standard value of MG and MS characteristics is determined by LSD analysis and frequency distribution analysis of original data, generally rounded or retained with one significant digit.

## NUR AUF ENGLISCH

- 性状编号:性状的数值编号,必须为自然数或者有一位小数值。如1、2、20.1、20.2等 。Character number: the numerical number of a character, which must be a natural number or a decimal value. Such as 1, 2, 20.1, 20.2, etc.
- 性状名称:性状的名称。Character name: the name of a character.
- 表达类型:QL表示质量性状,PQ表示假质量性状,QN表示数量性状。Expression type: QL for Qualitative Characteristics, PQ for Pseudo- qualitative Characteristics, QN for Quantitative Characteristics.
- 观测类型:VG群体观测、VS个体观测、MG群体测量、MS个体测量。Observation types: VG for group observation, VS for individual observation, MG for group measurement, MS for individual measurement.
- 观测时间:性状观测的最佳时间,一般用生育期代码表示。Observation time: the best time for character observation, generally expressed by growth period note.
- 数值单位:原始数据的测量单位,用cm、g等规范符号表示。Numerical unit: the unit of measurement of the original data, represented by standard symbols such as cm and G.
- 数值类型:整数、小数、序列、日期、时间、文本(比色卡和SNP数据属于此类)。Num erical type: integer, decimal, sequence, date, time, text(RHS color chart number and SNP data belong to text).
- 最小值、最大值:规范原始数值的取值范围,序列选项放在最小值里,用英文逗号隔开 。Minimum value and maximum value: specify the value range of the original value, put the sequence options in the minimum value, and separate them with English commas.
- 分组:以自然数编号表示,优先分组的编号小,编号不能重复,不同于指南里的分组性 状,这里用来分组的性状必须表达状态之间区分明显。Grouping: it is indicated by natural number. The number of priority grouping is small and can't be repeated. It's different from the grouping characteristics in the TG. The characteristics used for grouping here must be clearly distinguished between the expression states.
- 权重:某个性状表达的极差除以试验误差。Weight: the rate of range of expression divided by experimental error within a characteristics.
- 阈值:阈值法筛选近似品种时,某个性状能明显区分品种的代码差,一般用试验误差的 整数。Threshold: when threshold method is used to select similar varieties, two varieties can be clearly distinguished by a node difference of a certain characteristics, and generally use the integer of test error.
- 照片:以数字编号表示,每个类型照片给一个特定编号,每个性状对应一个照片编号( 如果没有对应照片则保留空值)。Photo: it is indicated by digital number. Each type of photo is given a specific number, and each character is corresponding to a photo number (if there is no corresponding photo, leave blank value).
- 群体标准:异型株法判定一致性时的参考值。Population standard: the reference

## NUR AUF ENGLISCH

value of uniformity determined by off-type method.

 可接受概率:异型株法判定一致性的可接受概率。Acceptable probability: the acceptable probability of uniformity determined by off-type method.

## 3. 数据记载RECORDING DATA

#### 3.1 横排格式Horizontal Format

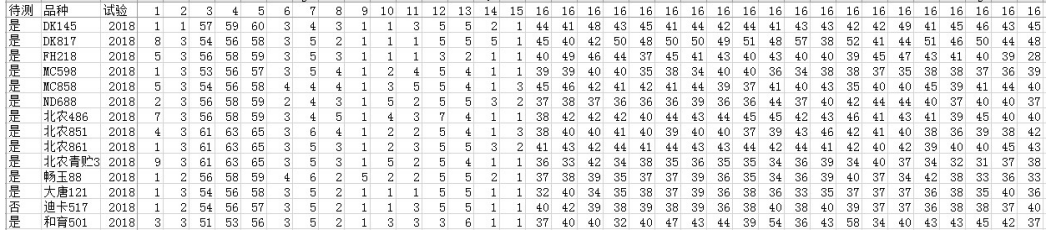

数据横排格式是比较理想的记载格式,主要字段有待测、品种、试验(可以是年份、地 点、播期的任意组合)、性状。如果同一个性状有多个数据,则性状编号重复相应次数即可 。Horizontal data format is an ideal record format, the main fields to be tested are including iscandidate, variety, trial (can be any combination of year, place, sowing season), characteristics. If there are more than one data for the same character, the character number can be repeated for the corresponding times.

#### 3.2 竖排格式Vertical Format

也可以按竖排格式记载数据,竖排格式在设置数据有效性和利用条件格式筛选方面不如 横排格式方便,但竖排格式与现有官方系统数据上传格式相符。竖排格式将性状向下排列。 如下图显示: Data can also be recorded in vertical format. Vertical format is not as convenient as horizontal format in setting data validity and using conditional format screening, but vertical format is consistent with the existing official system data upload format. The vertical format arranges the characteristics downward. As shown in the figure below:

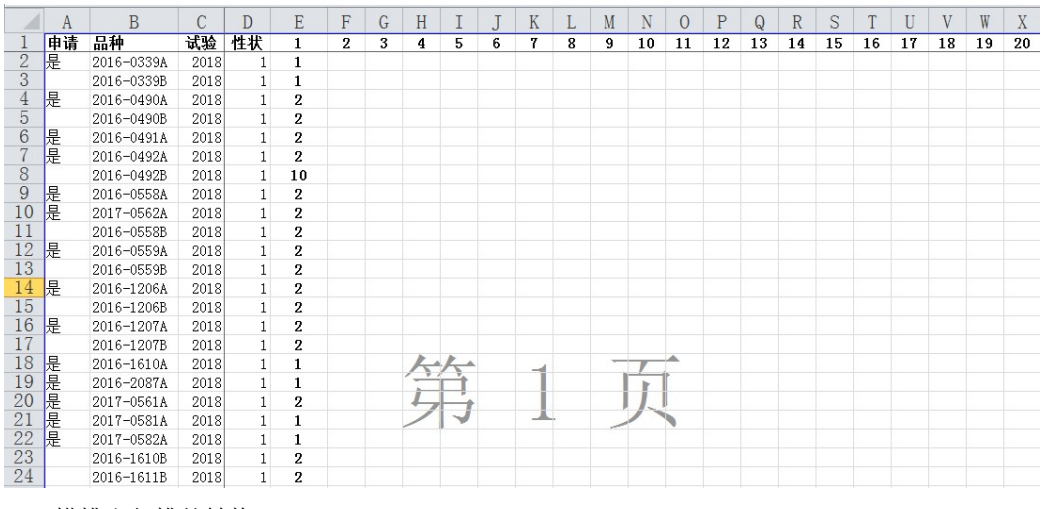

3.3 横排和竖排的转换Conversion between Horizontal and Vertical Format

数据表打开状态点击菜单栏命令HtoV可以将数据表中的横排数据转成处理表中的竖排数 据;When the data sheet is open, click the menu bar command HtoV to convert the horizontal data in the data sheet into the vertical data in the processing sheet;

## NUR AUF ENGLISCH

处理表打开状态点击菜单栏命令VtoH可以将处理表中的竖排数据转成数据表中的横排数 据。注意:如果同一个品种在不同试验中的待测信息不一样,会导致多一行数据。When the processing sheet is open, click the menu bar command VtoH to convert the vertical data in the processing sheet into the horizontal data in the data sheet. Note: if field iscandidate have different description for same variety in different trial, it will lead to redundant record of data.

#### 3.4 MS数据取平均Calculation of Mean from MS data

数据表打开状态点击菜单栏命令DatatoMean可以将数据表中的MS数据和VS数据分别计算 平均值和众数。When the data sheet is open, click the menu bar command DatatoMean to calculate the average of MS data and mode of and VS data respectively.

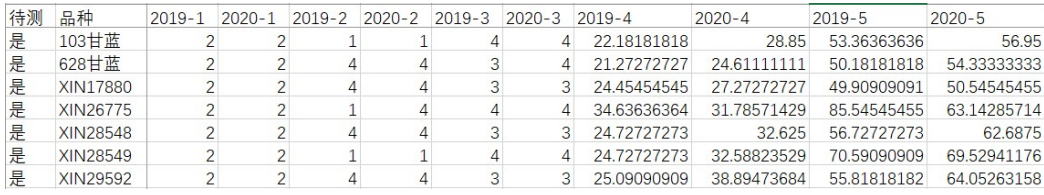

#### 3.5 MS数据合并Merge MS Data to one cells

数据表打开状态点击菜单栏命令DatatoMerge可以将数据表中的MS数据和VS数据分别合 并到一个单元格里,数据用逗号分开。When the data sheet is open, click the menu bar command DatatoMerge to merge the MS data and VS data into one cell, and separate the data with commas.

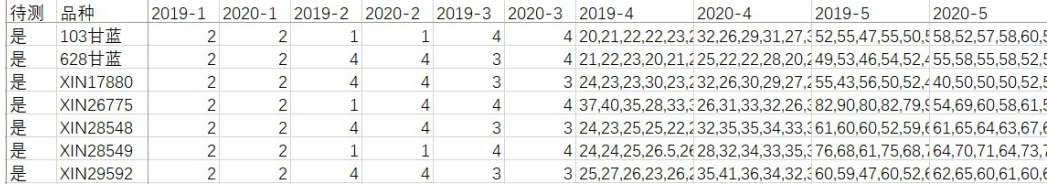

#### 4. 照片管理MANAGEMENT OF PHOTOS

#### 4.1 照片建档Archiving Photos

为优化照片处理和存储,方便分析调用,建议按如下方式建立照片文件夹,例如:D:\\ DUS\玉米\2019\品种名称\照片编号.jpg。In order to optimize the photo processing and storage and facilitate the analysis and load, it is suggested to create a photo folder in the following way, for example: D:\ DUS\Corn\2019\variety name\photo number.jpg.

照片编号含义固定,对应植株或部位编号,由人工预设,并以该自然数进行编号,如玉 米照片分为幼苗、植株、雄穗、花丝、果穗五个类型照片,分别以1、2、3、4、5进行编号 ,照片以这些编号进行命名,例如1.jpg,表示幼苗照片。The meaning of photo number is fixed, corresponding to the plant or part number, which is preset manually and numbered according to the natural number. For example, the photos of corn are divided into five types: seedling, plant, tassel, silk and ear, which are

## NUR AUF ENGLISCH

numbered by 1, 2, 3, 4 and 5 respectively. The photo is named by these numbers, for example, 1.jpg, which means seedling photo.

为方便调用,在指南表中的照片字段下预设每个性状对应的照片编号。For the convenience of downloading or showing, the photo number corresponding to each character is preset under the photo number field in the TG sheet.

## 4.2 获取照片或文件路径Get path of Photos or Files

在照片表打开时点击菜单命令GetFiles,会有路径提示,选中照片文件夹点击确认即可 。ShowPhoto命令需要设置到试验(年份)文件夹下,ComPhotos和Report命令需要设置到作 物文件夹下,照片批量更名、InsPhotos1和InsPhotos2命令需要设置到品种文件夹下。When the photo sheet is open, click getfiles. There will be a path prompt. Select the photo folder and click OK. The showphoto command needs to be set to the trial(year) folder, the ComPhotos and report commands need to be set to the crop folder, and the batch renaming of photos, InsPhotos1 and InsPhotos2commands need to be set to the variety folder.

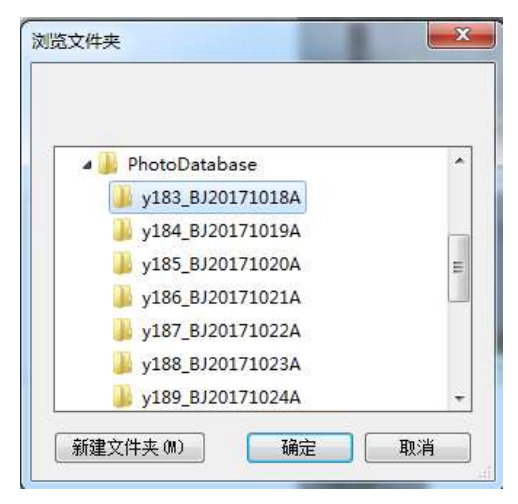

4.2 照片或文件批量改名Batch Renaming of Photos or Files

获取照片路径后显示下图表格,新名称可以为空,也可以人工重新命名,点击菜单命令 RenPhotos后新名称得到保存。After obtaining the photo path, the sheet below will be displayed. The new name can be empty or manually renamed. Click RenPhotos to save the new name.

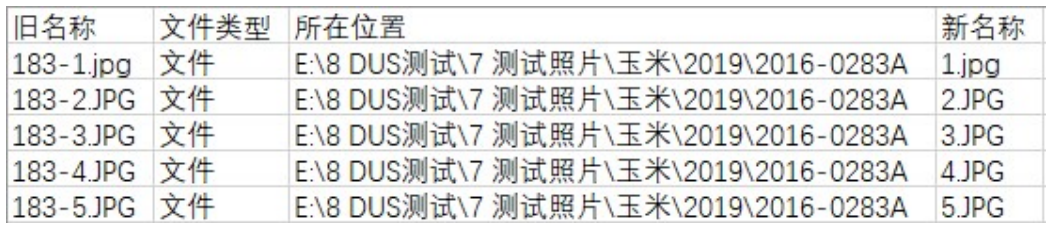

## 4.3 插入照片Inserting Photos

在照片表打开时点击菜单命令InsPhotos1或InsPhotos2,根据文件列表中的照片路径会 自动提取照片显示在照片1和照片2列。When the photo sheet is open, click insphotos1 or insphotos2. According to the photo path in the file list, the photos will be automatically extracted and displayed in the photo 1 and photo 2 columns.

#### NUR AUF ENGLISCH

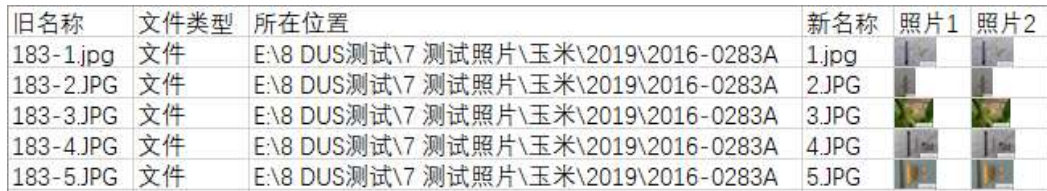

## 4.4 照片删除Deleting Photos

在任何表中点击菜单命令DelPhotos,表中所有照片将会被删除。Click DelPhotos in any sheet, and all photos in the sheet will be deleted.

5. 异常值检验OUTLIER TEST

## 5.1 数据有效性检验Validation of Data

在数据表打开时点击菜单命令Valid,程序将根据指南表中数据类型、最小值、最大值 进行检验,异常数值以红色显示。When the data sheet is open, click Valid, the program will check according to the data type, minimum value and maximum value setting in the TG sheet, and the abnormal value will be displayed in red.

例如,指南中前三个性状的数据类型、最小值和最大值规定如下:For example, the data types, minimum and maximum values of the first three characteristics in the guidelines are as follows:

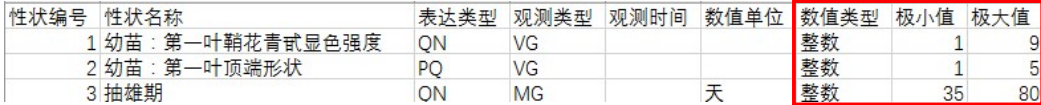

 点击Valid命令后,数据表显示如下结果:After clicking the valid command, the data sheet displays the following results:

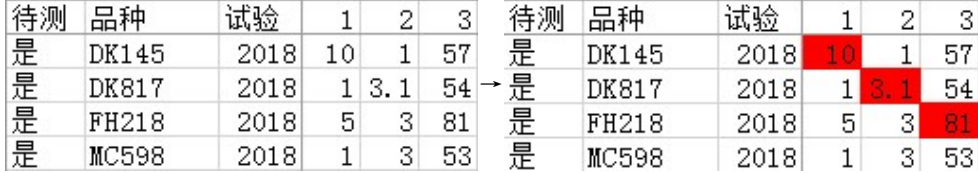

5.2 箱线图法检验Boxplot Test

MS性状可以采用箱线图法检验异常值,在数据表打开时点击菜单命令BxPlt后显示如下 结果: the abnormal values of MS characteristics can be tested by boxplot diagram method. When the data sheet is open, click BxPlt, then the following results will be displayed:

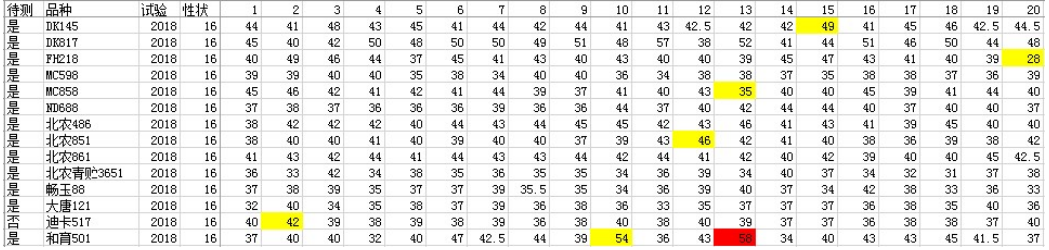

黄色显示1.5倍内距的异常值,红色显示3倍内距的异常值。箱线图法的特点是极端值不 参与计算。The abnormal value of 1.5 times inner distance is shown in yellow, and the abnormal value of 3 times inner distance is shown in red. The distinguishing

## NUR AUF ENGLISCH

feature of boxplot method is that the extreme value does not participate in the calculation.

5.3 3σ法检验 3σ Test

MS性状也可以采用3σ法检验异常值,在数据表打开时点击菜单命令STDEV(即3σ)后 显示如下结果:3 σ method can also be used to test the abnormal values of MS characteristics. When the data sheet is open, click StDev (i.e. 3  $\sigma$ ) to display the following results:

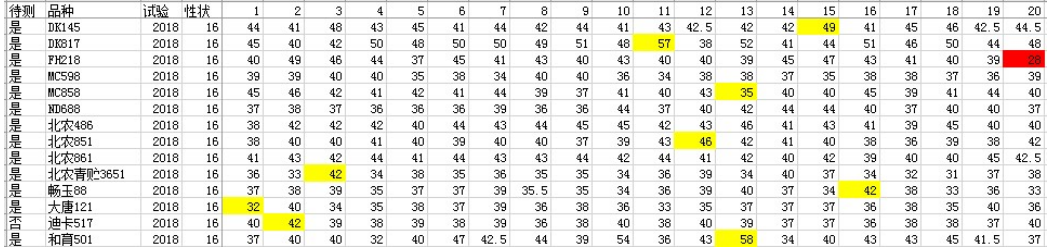

黄色表示1.5倍标准差外的异常值,红色表示3倍标准差外的异常值,3σ法特点是极端 值参与计算。Yellow represents the abnormal value beyond 1.5 times of standard deviation, red represents the abnormal value beyond 3 times of standard deviation, and the distinguishing feature of 3 σ method is that the extreme value participates in the calculation.

5.4 异常值的处理Handling of Outliers

- 检查原始记录,确定是否为输入错误造成,如果是输入错误造成,直接修改电子记录。 有些输入错误很明显,可以直接判定,如数字重复(88,正确为8),小数点打成0(41 05,正确为41.5),漏小数点(105,正确为10.5),键盘同列错行(15,正确为45) ,两个数打一起(320335,正确为320, 335)等。Check the original record to determine whether it is caused by an input error. If it is caused by an input error, modify the electronic record directly. Some input errors are obvious and can be judged directly, such as repeated numbers (88, correct for 8), decimal point 0 (4105, correct for 41.5), missing decimal point (105, correct for 10.5), keyboard wrong line in the same column (15, correct for 45), two numbers together (320335, correct for 320, 335), etc.
- 如果不存在输入错误,分析是否是记载错误造成,如样品还在,可以进行复测,如样品 已销毁,可以根据田间调查人员回忆或者综合历史记录判定是否可能是真实值。如果不 是真实值,删除并补充数据,如果是真实值,确认是否是异型株导致,如果品种存在一 致性问题,保留数据并做一致性分析,如果属于极不典型植株,删除数值并根据条件补 充或修正。If there is no input error, analyze whether it is caused by record error. If the sample is still there, retest it. If the sample has been destroyed, judge whether it is possible to be the true value according to the recall of field investigators or comprehensive historical records. If it is not the true value, delete and supplement the data. If it is the true value, confirm whether it is caused by alien plants. If there is consistency problem in varieties, retain the data and do consistency analysis. If it is a very atypical plant, delete the value and supplement or correct according to the conditions.

## NUR AUF ENGLISCH

- 数据的补充可以补测样品,或者采用统计方法恢复,虽然有些专业方法可以修正数据, 如极大似然法估计,但实践中最有效的补正是取前后值得平均。在数据表打开时点击菜 单命令Mean, 可以自动取前后值平均, 如果第一列值需要修正, 取其后两个值平均, 如 果最后一列值需要修正,取其前两个值平均。数据一旦做了修改,必须在原始记录中进 行圈注并记录下修改后的数据。Although some professional methods can correct the data, such as maximum likelihood estimation, the most effective correction in practice is to average the values before and after. When the data sheet is open, click mean to automatically average the values before and after. If the value of the first column needs to be corrected, average the next two values. If the value of the last column needs to be corrected, average the previous two values. Once the data is modified, it must be circled in the original record and the modified data must be recorded.
- 数据异常值多也可能是地力不均、栽培管理不一致、边际植株被测量等原因造成,必要 时需要进一步优化试验设计和取样方式。Many outliers of data may also be caused by uneven soil fertility, inconsistent cultivation management, marginal plants being measured and other reasons. If so, it is necessary to optimize the experimental design and sampling methods for further step.
- 6. 一致性分析 ANALYSIS OF UNIFORMITY
- 6.1 异型株法Off-type

适用于整个小区观测或者质量、假质量性状一致性分析。如果有VS性状,在数据表打开 时点击DatatoNT基础上,再在跨年表打开时点击OffTp,会在VS性状的代码列显示U或NU。在 空白表中,点击会显示提示:"请按此格式输入一致性原始数据,横排可以并列多个性状, 结论列标题必须以U开头",在此格式下输入数据,再次点击OFFTP即可计算结果: It is used for the whole plot observation or the analysis uniformity of qualitative or Pseudo-qualitative characteristics. If there are VS characteristics, click DatatoNT when the data sheet is open, then click OffTp when COY sheet is open, U or NU will be displayed in the note column of VS characterisitics. In a blank sheet, click OffTp to get a prompt: "please input the original data for uniformity in this format, more than one characteristics can be displayed in the horizontal row, and the title of the conclusion column must start with u". Enter the data in this format, and click OffTp again to calculate the result:

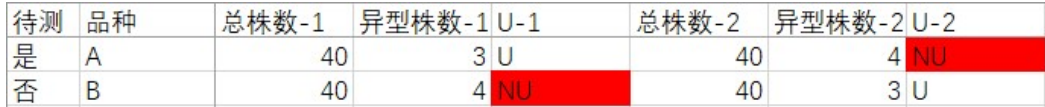

## 7.2 相对方差法Relative Variance

适用于MS数量性状一年数据分析。在DatatoRLVR分析的基础上,在跨年表打开时点击RL VR, 显示如下结果,结果区在数据区的右边,结果区第一列统计每个品种不一致的数量性状 个数,后面可以看到哪个性状不一致:It is suitable for one year data analysis of MS quantitative characteristics. On the basis of DatatoRLVR analysis, when the COY sheet is open, click RLVR to display the following results. The result area is on the right side of the data area. The first column of the result area counts the number of non-uniform quantitative characteristics of each variety. You can see which character is non-uniform.

## NUR AUF ENGLISCH

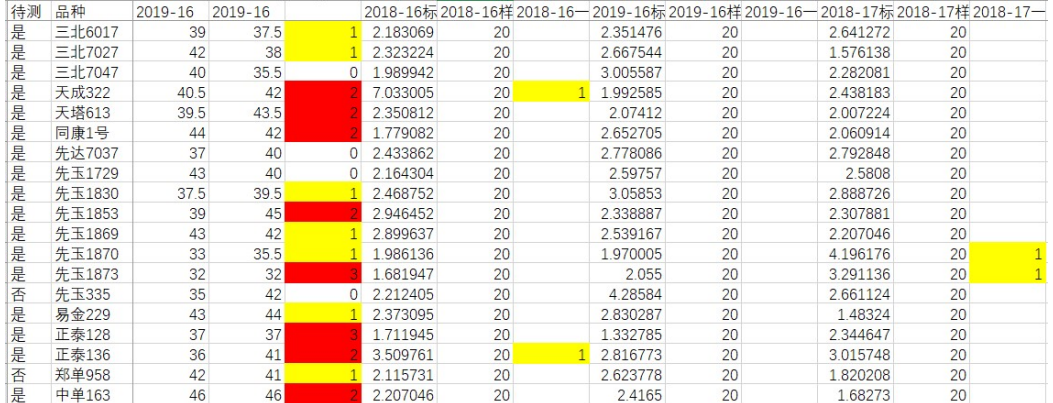

## 6.3 数量性状跨年一致性分析COYU

适用于MS数量性状两年以上数据分析。在数据表打开时点击DatatoCOYU就可以直接得到 COYU分析格式,每个性状平均值按年份先列出,标准差在后列出。It is suitable for data analysis of MS quantitative characteristics for more than two trials. When the data sheet is open, click DatatoCOYU to get the COYU analysis format directly. The average value of each character is listed first by year, and the standard deviation is listed later.

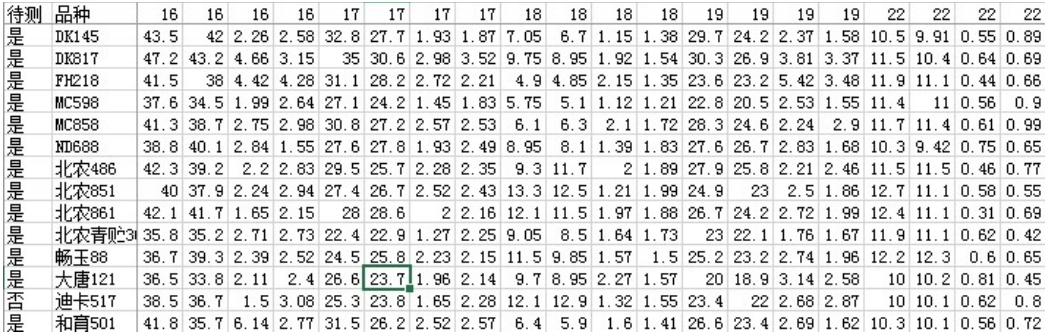

在跨年表打开时点击COYU,显示分析结果如下:When the COY sheet is open, click COYU to display the analysis results as follows:

#### NUR AUF ENGLISCH

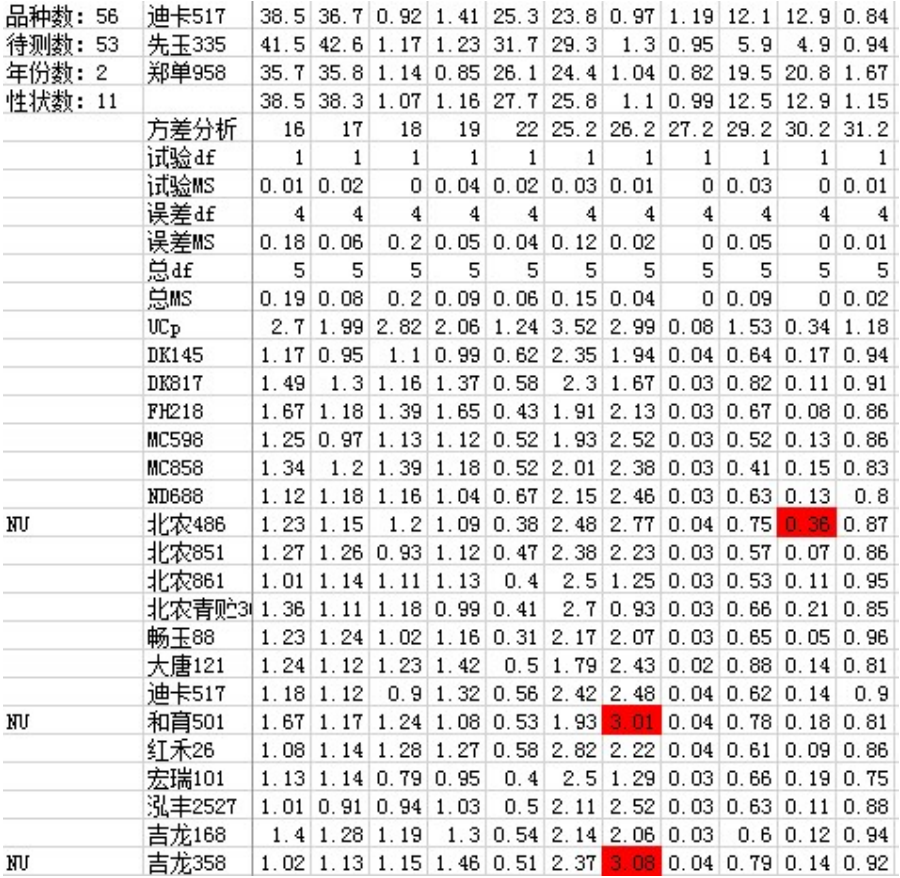

每个品种汇总的结果在结果区最左侧显示,具体U值超出阈值的红色显示,只要有一个 性状不一致,总结果就是不一致。The summary results of each variety are displayed on the left side of the result area, and the specific U value exceeding the threshold is displayed in red. As long as one character is non-uniform, the summary result is non-uniform.

## 7. 原始值转代码 CONVERTING ORIGINAL DATA TO NOTE

## 7.1 标准值形成Formation of Standard Value

指南中标准值需要提前设好,对于VG和VS性状,标准值就代码本身。对于MG和MS性状, 需要通过LSD和频率分布分析获得。The standard value in the TG needs to be set in advance. For VG and vs characteristics, the standard value is the note itself. For Mg and MS characteristics, LSD and frequency distribution analysis were needed.

在数据表打开时点击菜单命令DatatoRLVR生成MS性状的原始数据集。When the data sheet is open, click DatatoRLVR to generate the original data set of MS characteristics.

 $\begin{array}{r} 16 \\ 44.5 \\ 28 \\ 28 \\ 39 \\ 40 \\ 37 \\ 40 \\ 42.5 \\ 38 \\ 33 \\ 36 \\ 40 \\ 37 \end{array}$ 16 42 46 40 42 57 42 40 42 53 33 33 40 16 45 36 42 36 40 40 41 38 37 38 39 40  $\begin{array}{r} 16 \\ 42.5 \\ 38 \\ 40 \\ 36 \\ 43 \\ 40 \\ 39 \\ 39 \\ 35 \\ 40 \\ 43 \\ \end{array}$  $\begin{array}{r} 16 \\ 46 \\ 40 \\ 90 \\ 41 \\ 40 \\ 10 \\ 41 \\ 33 \\ 36 \\ 48 \\ 39 \\ 40 \\ 30 \\ 34 \\ 41 \\ 53 \\ 36 \\ 48 \\ 49 \\ 30 \\ 34 \\ 44 \\ 59 \\ 38 \\ 40 \\ 37 \\ 38 \\ 49 \\ 41 \\ 53 \\ 64 \\ 18 \\ 39 \\ 40 \\ 30 \\ 34 \\ 44 \\ 59 \\ 38 \\ 49 \\ 40 \\ 33 \\ 44 \\ 45 \\ 36 \\ 47 \\ 37 \\ 48 \\ 49 \\ 40 \\ 41 \\ 42 \\$ 17 32 38 30 30 30 30 31 32 23 23 23 24 27 4 32 17<br>30<br>32<br>32<br>27<br>29<br>30<br>31<br>30<br>26<br>27<br>22<br>27<br>22<br>22<br>22<br>22<br>22<br>22<br> 17 36 32 35 25 25 35 35 35 36 31 32 32 32 33 33 33 33 33 33 33 34 31 17 31 40 29 29 34 28 29 34 28 29 25 27 24 33 33 16 44 45 40 39 45 37 38 38 41 36 37 32 40 37 16 41 40 49 39 46 38 42 40 43 33 40 42 40 16 43 50 44 40 41 36 42 41 44 34 55 36 32 16 11 50 45 36 41 36 44 39 44 35 37 37 38 47 16 44 50 41 34 44 39 43 46 47 36 39 39 39 42.5 16 41 48 43 46 56 38 46 56 56 47 56 48 56 56 16 42 52 39 36 35 42 46 42 44 42 34 40 37 39 58 16 42 41 45 37 40 44 41 41 40 40 37 37 37 37 38 16 49 44 47 35 40 44 43 40 42 37 34 37 40 16 41 51 43 36 45 46 40 41 38 39 34 42 36 36 43 16 45 46 41 38 39 37 39 36 40 32 38 38 38 43 17 34 36 35 26 29 25 31 26 29 23 24 26 23 33 17 30 33 44 24 27 31 31 25 27 32 25 27 32 25 27 32 1788888888888888 17 33 33 33 33 34 35 29 24 36 22 5 7 24 34 16 44 51 40 57 36 45 37 44 35 36 38 38 38 17 34 34 28 37 28 37 28 27 28 27 28 28 29 29 133333333333343333 17<br>33.5 36<br>32.27<br>23.27<br>23.5 26<br>27<br>25.5 17<br>33<br>34<br>26<br>27<br>32<br>24<br>27<br>32<br>34<br>27<br>32<br>34<br>27<br>33<br><br>27<br>33<br><br><br><br><br><br><br><br>7 27 17 31 40 29 27 30 26 30 31 31 32 25 26 27 29 123357335823533582533 BK145<br>BK17 PR218 MC5988<br>MG5988 XB486 MG518 TR218<br>MC5988 XB486 KR次次交正唐卡齊<br>王唐卡齊 是是是是是是是是是是否

## NUR AUF ENGLISCH

也可以点击菜单命令DatatoCOYD生成所有MG和MS性状的年度平均值集。You can also click DatatoCOYD to generate the annual average set of all MG and MS characteristics.

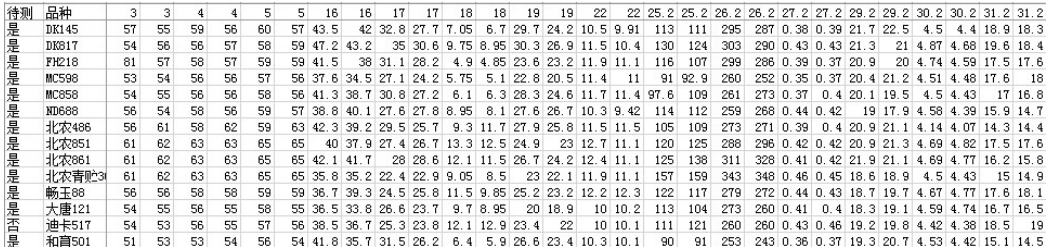

在跨年表打开时点击菜单命令QnFrDis批量获得频率分布分析结果如下:When the COY sheet is open, click QnFrDis to obtain the frequency distribution analysis results in batches as follows:

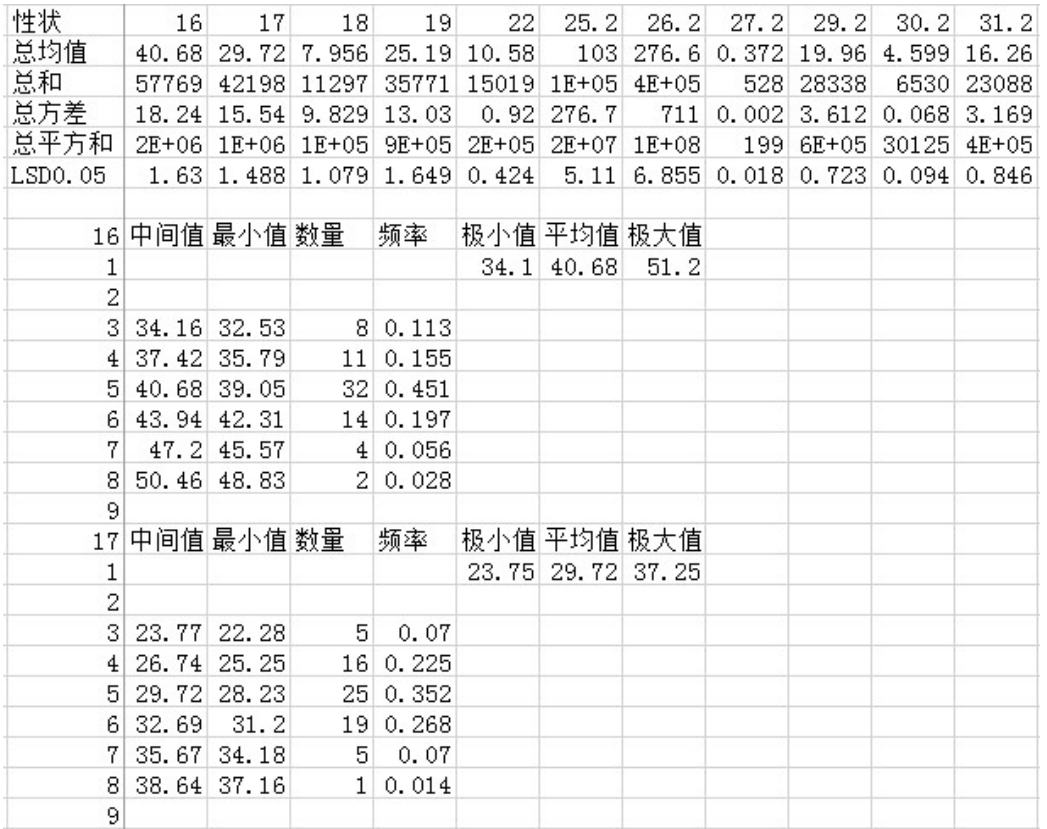

针对每个MS或MG性状,分别以所有品种的所有原始数据的平均值为代码5的中间值,以2 倍LSDo.os为级差,设定各级的中间值,相邻级中间值的平均值为下级的最大值和上级的最小 值;

确定每级中间值和最小值后统计各个分级区间的品种数和百分比。根据统计结果做如下判定 :品种覆盖级数小于3的性状不适宜用于品种描述,最好予以剔除;品种覆盖级数大于9的性 状, 调增LSD0.05的倍数, 并参考各级区间百分比是否均匀来调整分级, 使得分级范围处于9级 以内;处于3和9级之间的性状,可以在两端留出1-

2级给将来出现的新品种。如果最小分级的最小值可能为零(如芒数量可能为0), 则将最小 分级区间的最小值设置为0,再按照前面确定的倍数的LSDo.os从小到大进行分级以重新确定标 准值。根据中间值挑选合适的标准品种,记录在指南表中的标准品种列相应单元格,本系统

## NUR AUF ENGLISCH

不支持同一个代码多个标准品种的存在。确定好标准品种后,标准值可以适当取整,以后保 持不变。如下表所示: For each MS or Mg trait, take the average value of all original data of all varieties as the middle value of note 5, take 2 times lsd0.05 as the level difference, set the middle value of each level, and the average value of the middle value of adjacent levels as the maximum value of the lower level and the minimum value of the upper level; after determining the middle value and minimum value of each level, count the number and percentage of varieties in each grading interval. According to the statistical results, the following judgments are made: the characteristics with the variety coverage level less than 3 are not suitable for variety description, and it is better to eliminate them; for the characteristics with the variety coverage level greater than 9, the multiple of LSD 0.05 should be increased, and the grading range should be adjusted according to whether the interval percentage at all levels is uniform, so that the grading range is within 9; for the characteristics between 3 and 9,  $1-2$ ,  $8-9$  grades can be reserved at both ends for the future New varieties appeared. If the minimum value of the minimum grading may be zero (for example, the number of awns could be 0), set the minimum value of the minimum grading interval to 0, and then grade from small to large according to the lsd0.05 of the multiple determined previously to re determine the standard value. Select the appropriate standard varieties according to the intermediate value, and record them in the corresponding cells of the standard varieties column in the TG sheet. This system does not support the existence of multiple standard varieties with the same note. After the standard variety is determined, the standard value can be rounded appropriately and remain unchanged in the future. As shown in the table below:

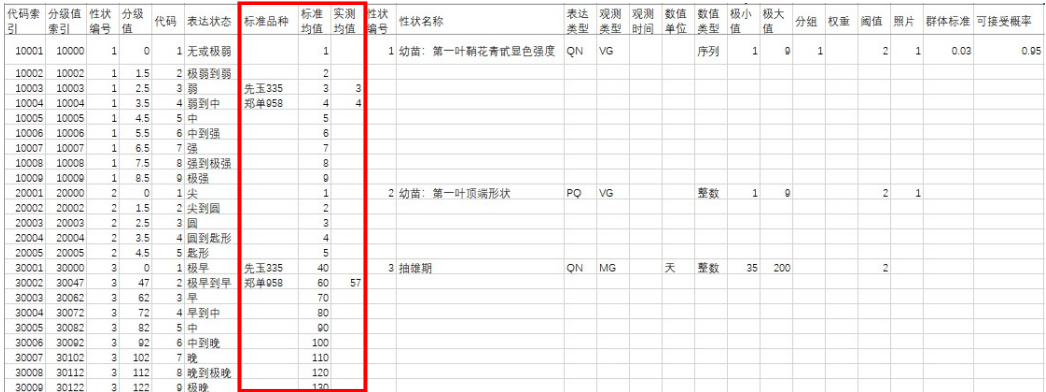

标准均值一旦形成,轻易不要改变,其他地点可以适当调整标准品种,但最好不要改变 标准均值。Once the standard mean value is formed, it is better not to change. Other places can adjust the standard varieties appropriately, but it is better not to change the standard mean value.

## 7.2 计算代码Calculating note

## NUR AUF ENGLISCH

在数据打开时点击菜单命令DatatoNT生成代码的跨年格式,如下图所示:When the data sheet is open, click DatatoNT to generate the cross year format of the note, as shown in the figure below:

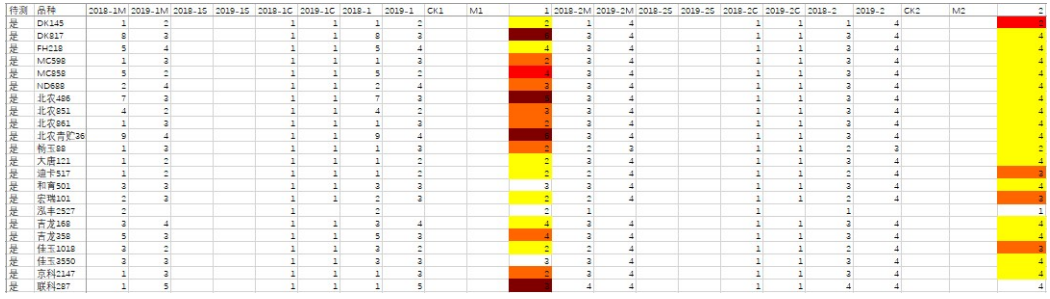

## 7.3 计算区间代码Calculating Grading Note

——

——

在数据转跨年的过程中,区间代码根据指南中默认分级值索引得到计算,但如果觉得年 度间变化较大,可以根据标准品种的实测均值进行调整分级区间,步骤如下: In the process of transferring data to COY, the grading note is calculated according to the index of default grading value in the TG. However, if there is a big change between years, the grading interval can be adjusted according to the measured mean value of standard varieties. The steps are as follows:

在跨年表打开时点击菜单命令COYtoTG,将标准品种的实测均值的年度平均值提取到指南表 相应位置。When COY sheet is open, click COYtoTG to extract the average value of the measured average value of standard varieties to the corresponding position in the TG sheet.

在指南表打开时点击菜单命令Calib,将会对实测均值与标准均值的差与标准均值的比值大 于10%的实测均值标红。When TG sheet is open, click Calib to mark the measured mean in red if the ratio of the difference between the measured mean and the standard mean value divided by the standard mean is greater than 10%.

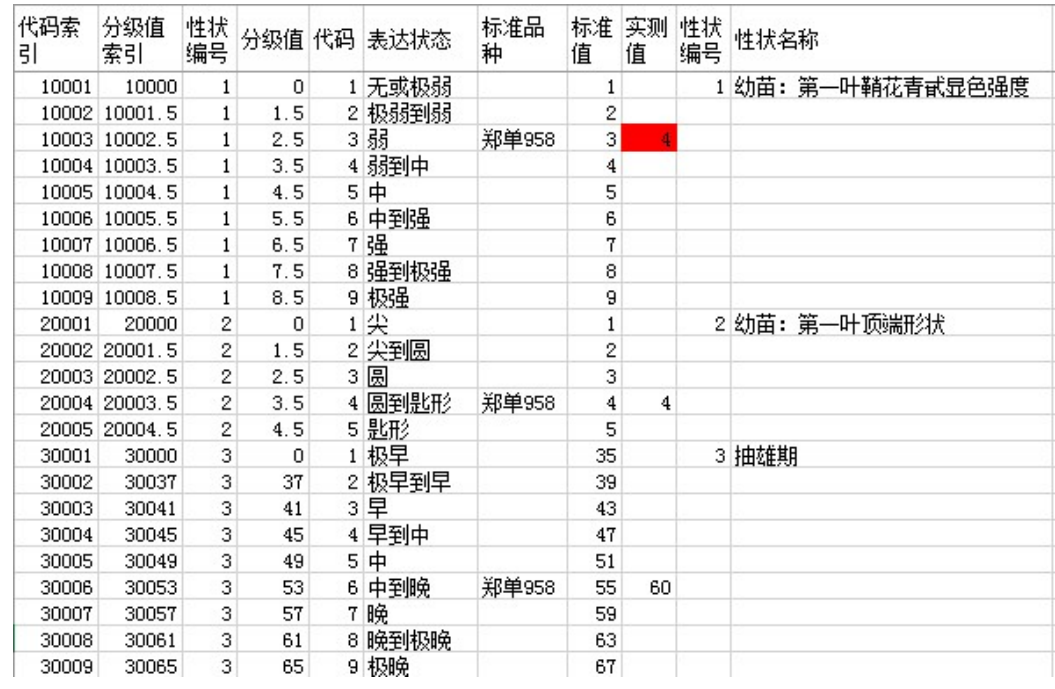

——

## NUR AUF ENGLISCH

如果觉得标红的实测均值不可用,可以删掉该值,点击Renew命令,分级值就会自动更新。I f you feel that the measured mean value marked red is not available, you can delete the value and click the renew command, and the grading value will be automatically updated.

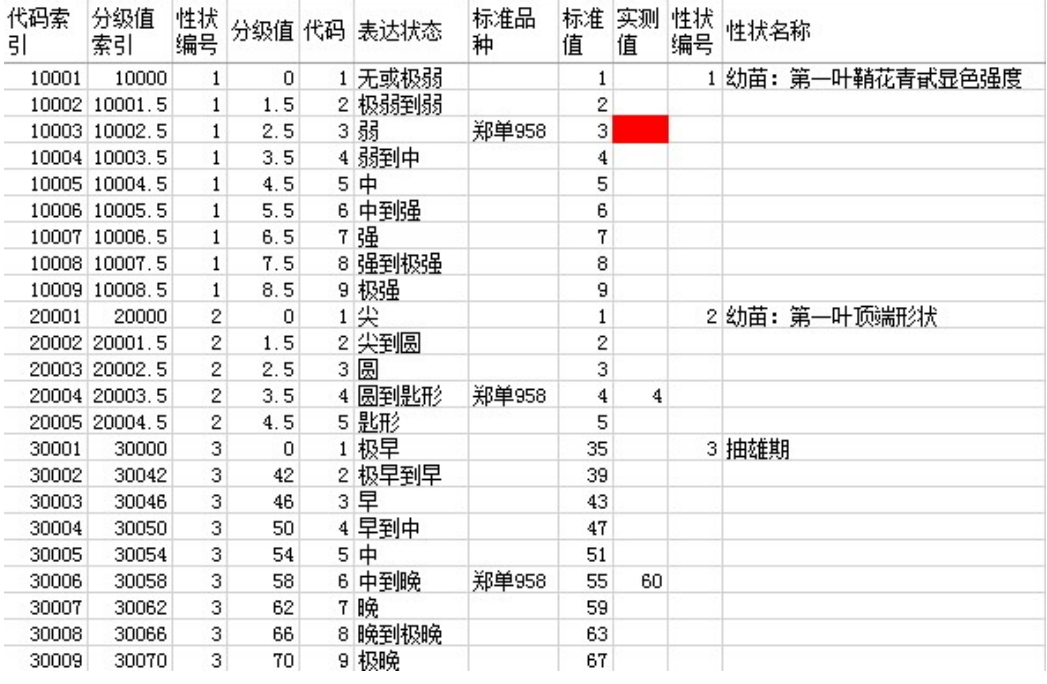

7.4 计算区间代码、已知代码、回归代码Calculation of Grading Note, CK Note and Regression Note

在跨年表打开时点击菜单命令STNT,则区间代码得到更新,两次试验一起分析,则以数 量性状平均值进行分级。When the COY sheet is open, click STNT, the grading note

## NUR AUF ENGLISCH

will be updated, and the two experiments will be analyzed together, and the average value of quantitative characteristics will be used for grading.

继续点击CKNT,可以将品种表中的相应代码复制到跨年表中。Continue to click CKNT to copy the corresponding note in the variety sheet to the COY sheet.

继续点击RENT,则根据平均值和已知代码计算回归代码。Continue to click RENT to calculate the regression note according to the average and the CK note.

上述计算后,代码值结果会根据不同代码间差异大小显示特定颜色,例如,差1个代码 显示黄色,差2个代码显示橙色,差3个代码显示红色,差4个代码显示紫色等。After the above calculation, the final note will display a specific color according to the difference between different notes. For example, one note difference will display in yellow, two notes difference in orange, three notes difference in red, four notes difference in purple, etc.

在显色提示下,人工检查原始数据,或调取照片确认,将鼠标放在需要调照片的代码上 ,点击ShowPhoto获得对应品种性状的标准照片,并展示在该代码同行空白位置处。(需要 在照片表中第二行第三列单元格预设好照片所在文件夹地址)by the help of different color, you can check the original data, or call the photo for confirmation, put the mouse on the note which needs to be adjusted, click showphoto to get the standard photo of the corresponding variety character, and display it in the blank position of the same line of the note. (you need to preset the photo folder address in the second row and third column of the photo sheet).

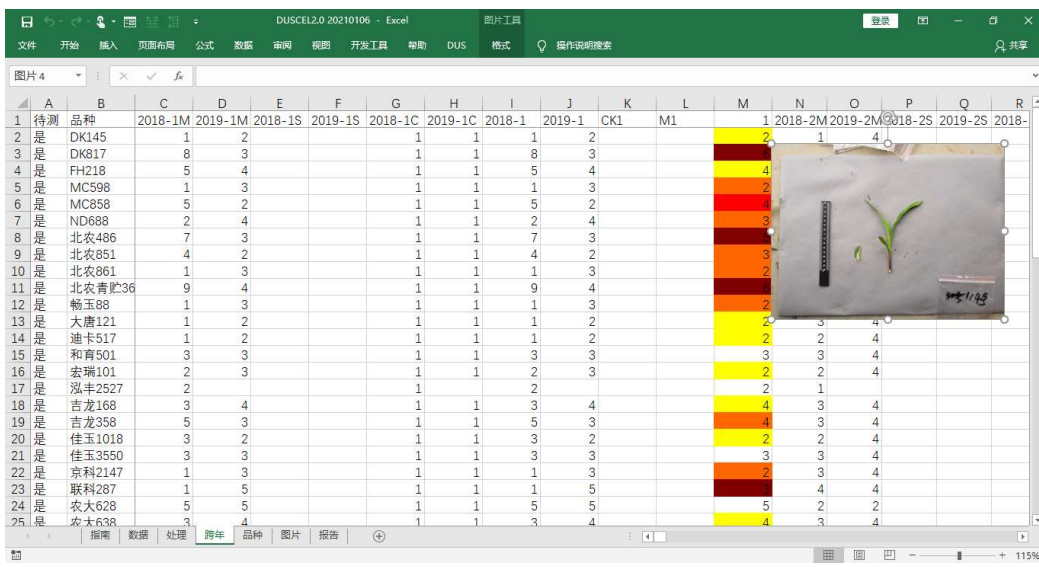

也可以点击ComPhotos,出现一个照片对比框,可以修改地址或选取不同品种、不同部 位照片进行对比。You can also click Check photo and a photo comparison box will appear. You can modify the address or select photos of different varieties and parts for comparison.

#### NUR AUF ENGLISCH

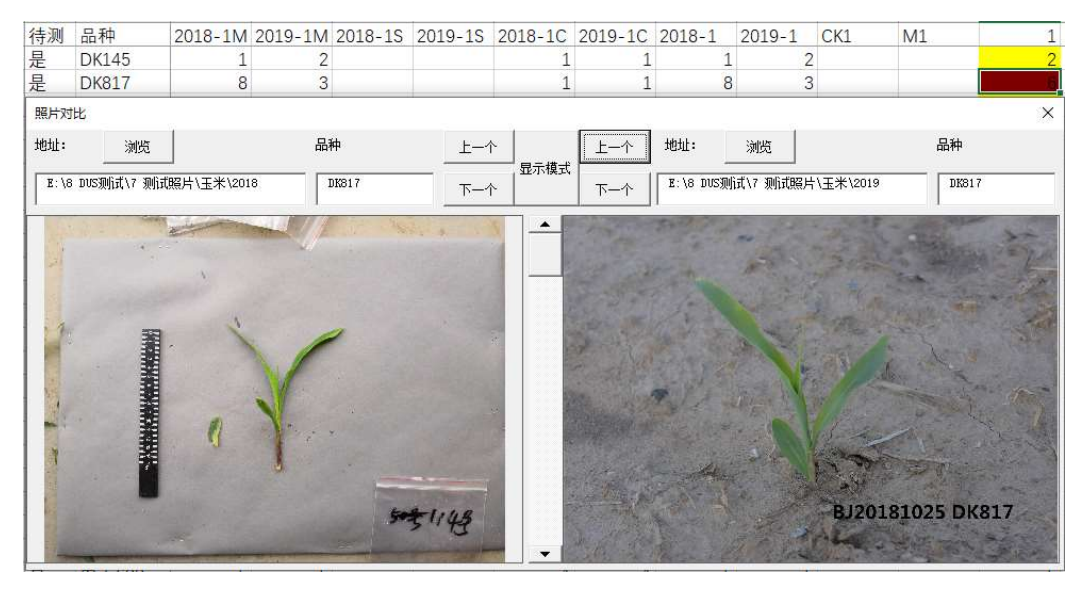

通过上述检查,可以人工修改代码。Through the above check, the note can be modified manually.

8. 稳定性分析ANALYSIS OF STABILITY

## 8.1 跨年相关性分析Correlation Coefficient Analysis of COY Data

在DatatoNT分析的基础上,在跨年表打开时点击COYS,会产生品种和性状年度间相关性 分析。在DatatoNT分析的基础上,在跨年表打开时点击COYS,会产生品种和性状年度间相关 性分析。On the basis of DatatoNT analysis, when the COY sheet is open, click COYS, and correlation analysis of varieties and characteristics will be produced below data area.

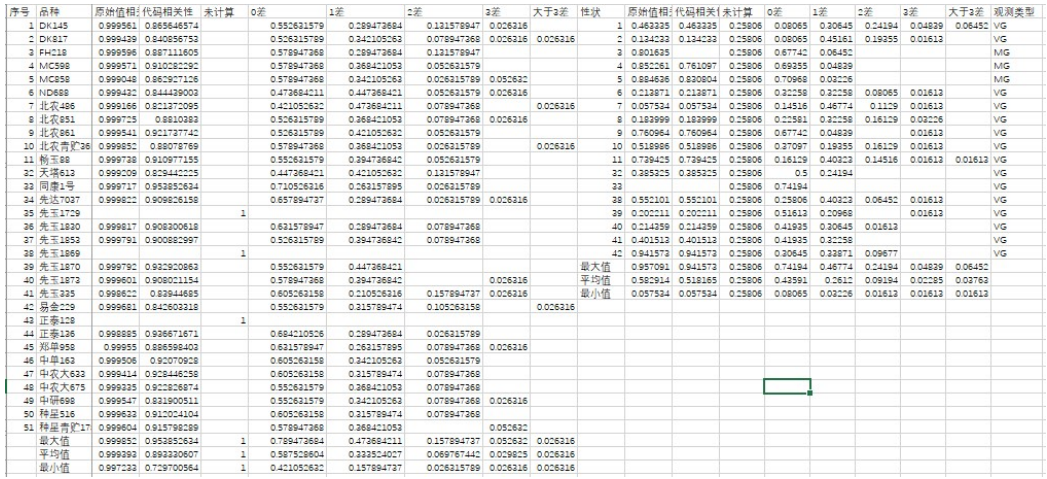

根据此结果结合繁殖材料是否是同一份种子可以判断试验间品种的稳定性是否合适,如 果存在问题,需要进一步分析哪份样品或那个试验的数据是合适的,必要时需要人工确认品 种的最终代码。According to this result, combined with whether the samples of material are same, we can judge whether the stability of variety among trials is existing. If there is a problem, we need to further analyze which sample or trial is appropriate. If necessary, we need to manually confirm the final note of varieties.

## NUR AUF ENGLISCH

#### 8.2 跨年转品种Copy Final Note from COY to CK

在跨年表打开时点击菜单命令COYtoCK,跨年表中的最终代码会自动覆盖品种表中相应 代码,新增的品种或者性状会在行列的最后添加。When the COY sheet is open, click COYtoCK, the final note in the COY sheet will automatically cover the corresponding note in the variety (CK) sheet. The new varieties or new characteristics will be added after the last row or column.

在品种表中,鼠标放在某个性状列上,程序自动按代码按大小排序,并通过批量提取该 性状对应的每个品种的照片,放在下一列对应位置,按顺序查看照片,人工确认是否有代码 给错的情况。最终保证拟出具报告的代码和照片一致。In the variety(CK) sheet, put the mouse on a certain character column, and the program will automatically sort by note, and extract the photos of each variety corresponding to the character in batch, put them in the corresponding position of the next column, view the photos in order, and manually confirm whether there is a wrong note. Finally, ensure that the note of the report to be issued is consistent with the photo.

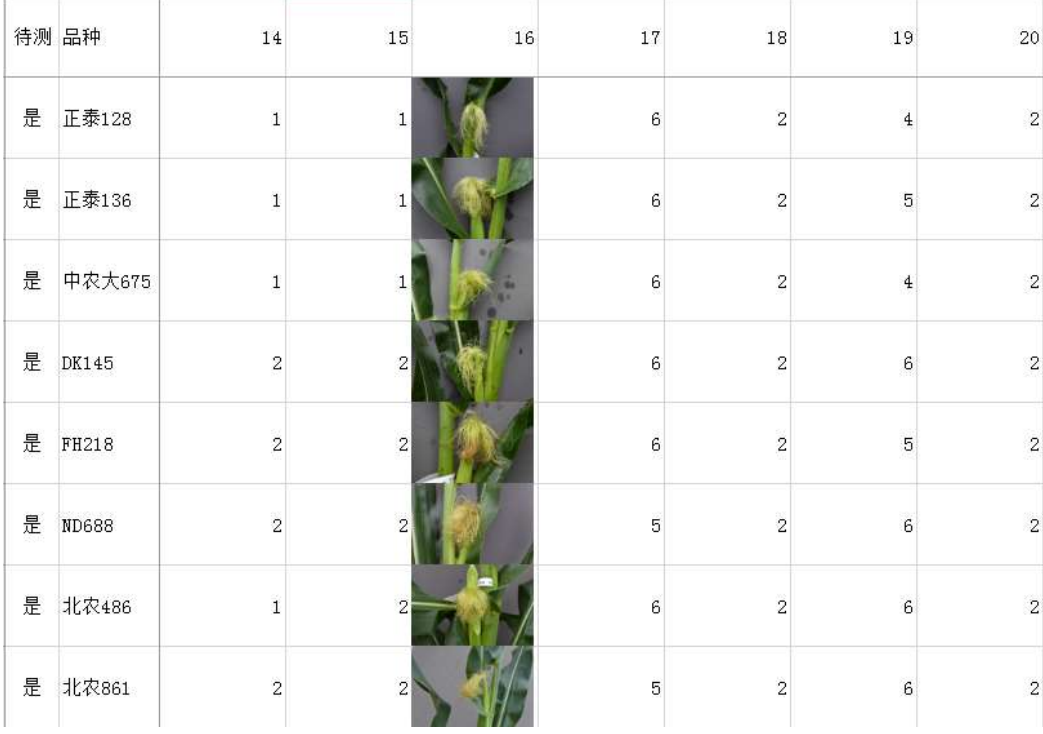

9. 特异性分析ANALYSIS OF DISTINCTNESS

9.1 近似品种筛选Selection of Similar Varieties

近似品种筛选是特异性测试的关键第一步,在品种表中,提供了一系列分析方法。Simi lar variety selection is the key first step of examination of distinctness. In the variety sheet, a series of analysis methods are provided.

点击Group,可以先利用指南表中的分组性状设置将品种进行排序。这里的分组性状不 同真实指南中的分组性状,只选用那些表达状态区分明显的质量或者假质量性状作为分组性 状,在指南表分组字段下用序号设置分组性状的排序优先顺序。Click group to sort the

## NUR AUF ENGLISCH

varieties by using the grouping character settings in the TG sheet. The grouping characteristics here are different from the grouping characteristics in the real guidelines. Only those quality or false quality characteristics with obvious expression state differentiation are selected as grouping characteristics. Under the grouping field of the TG sheet, the priority of grouping characteristics is set by serial number.

按分组顺序排好后,可以任意选择一种方法进行近似品种筛选分析,各种方法特点如下 :According to the grouping order, any method can be selected to screen and analyze the approximate varieties

——

——

——

——

——

Different差异法:当数据中包含比色卡类型数据时,只能选择该方法,计算品种间有差异 性状个数,0差异红色显示,1-2个差异黄色显示。When the data contains the RHS color chart type data, only this method can be selected to calculate the number of different characteristics among varieties, 0 difference is shown in red, 1-2 difference is shown in yellow.

Threshold阈值法:如果指南中设置了每个性状的阈值,可以采用此方法分析,统计有差异 性状个数,0差异红色显示,1-

2个差异用黄色显示。一般质量性状阈值设置为0,假质量性状设置为1,数量性状设置为2。 If the threshold value of each characteristics is set in the TG, this method can be used to analyze and count the number of different characteristics. 0 difference is shown in red and 1-2 differences are shown in yellow. The threshold value of general quality characteristics is set to 0, false quality characteristics is set to 1, and quantitative characteristics is set to 2.

DistMink闵氏距离法:计算品种间闵氏距离(1为绝对距离,2为最小距离),最小距离设置 的阈值是7,小于7红色显示。The Minkowski distance between varieties is calculated (1 absolute distance, 2 minimum distance). The threshold value of the minimum distance is 7. If it is less than 7, it will be displayed in red.

CorrelVr相关系数法:计算品种间相关系数,相关系数大于95%红色显示,小于95%大于90% 黄色显示。The correlation coefficient between varieties was calculated. The correlation coefficient greater than 95% was shown in red, less than 95% and more than 90% in yellow.

Jaccard杰卡德距离法:计算品种间杰卡德距离/系数,这个方法适合0和1表示的数据,如分 子数据。This method is suitable for the data represented by 0 and 1, such as molecular data.

以相关系数为例展示一下结果区:Take the correlation coefficient as an example to show the result area

数据区下面显示计算结果:The calculation results are shown below the data area

## NUR AUF ENGLISCH

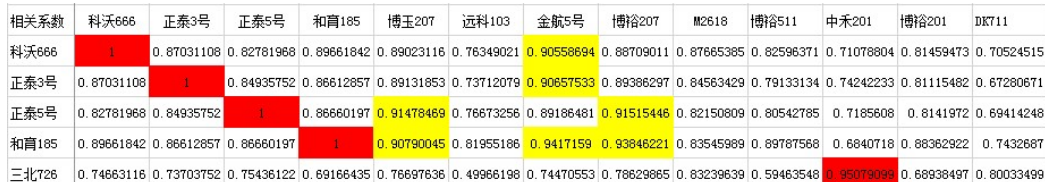

数据区后边显示筛选出来的近似品种:The silimar varieties are displayed on the right side of the data area

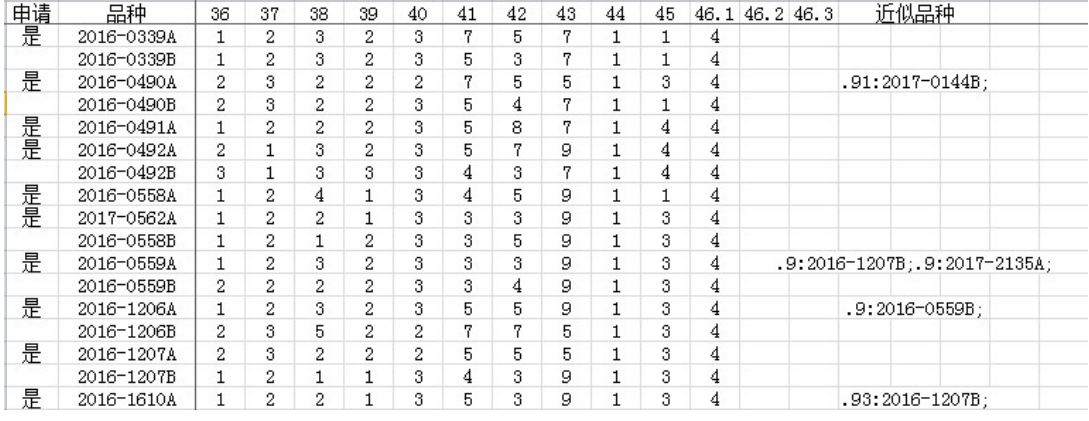

9.2 生成特异性报告Reporting Result of Distinctness

在跨年或者品种表打开时,选取品种矩阵表中相似度较大或距离较小的单元格,点击Re port, 程序会自动调取该单元格对应的上侧品种和左侧品种的历年数据平均值并列展现, MS 性状提供t检验结果,并将极显著数据颜色标示,其他性状提供差值显示, MG性状差值除以 平均值大于0.1的颜色标示,VG和VS性状按代码差异用不用颜色标示。不同试验的照片也将 对比显示。(注意照片表中第二行第三列值保留到年份或试验上一级,如: E:\DUS\玉米)W hen the COY or CK sheet is open, select the cell with larger similarity or smaller distance in the variety matrix table, and click Report. The program will automatically retrieve the average data of the upper variety and the left variety corresponding to the cell, and display them side by side. For MS characteristics, t-test results are provided, and the most significant data are color marked. For other characteristics, the difference is displayed, and the difference of MG characteristics is divided by When the average value is more than 0.1, VG and VS characteristics are marked with or without color according to note difference. Photos of different trial will also be displayed together for comparison. (note that the values in the second row and the third column of the photo sheet are reserved for the year or the level above the test, such as  $E:\d$ us $\complement$ 

## NUR AUF ENGLISCH

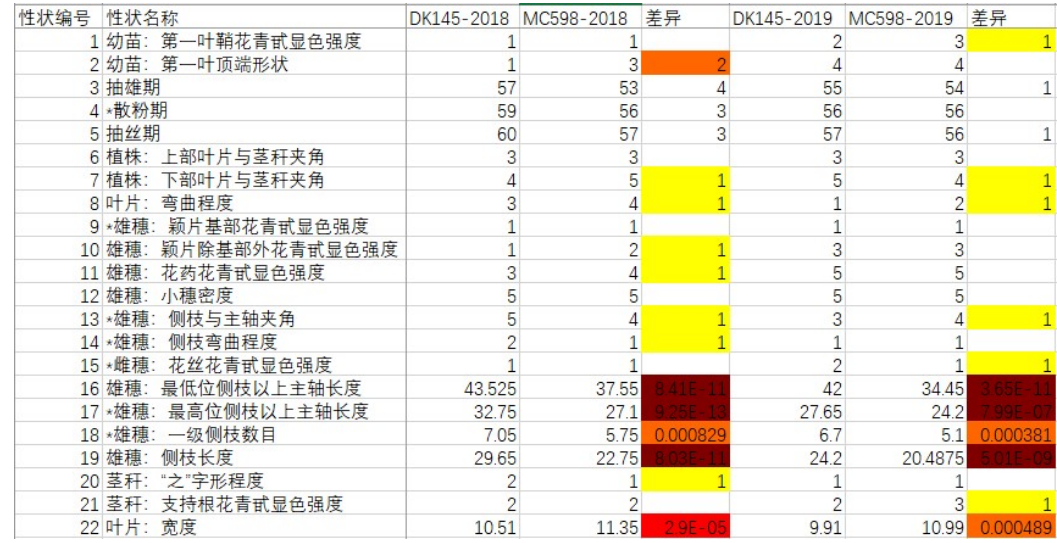

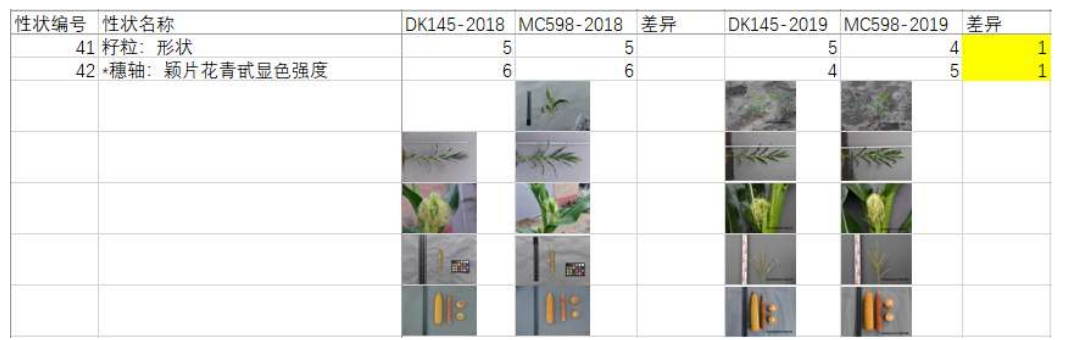

## 9.3 数量性状跨年特异性分析COYD

在数据表打开时点DatatoRLVR或DatatoCOYD,再在跨年表中点击TTEST或COYD,即可批 量开展t检验或者COYD分析。结果以差异显著的性状个数为显示结果。0红色显示,1个橙色 显示, 2个红色显示。When the data sheet is open, click datatorlvr or datatocoyd, and then click ttest or coyd in the COY sheet to carry out t-test or coyd analysis in batches. Results the number of characteristics with significant difference was the result. 0 red, 1 orange and 2 red.

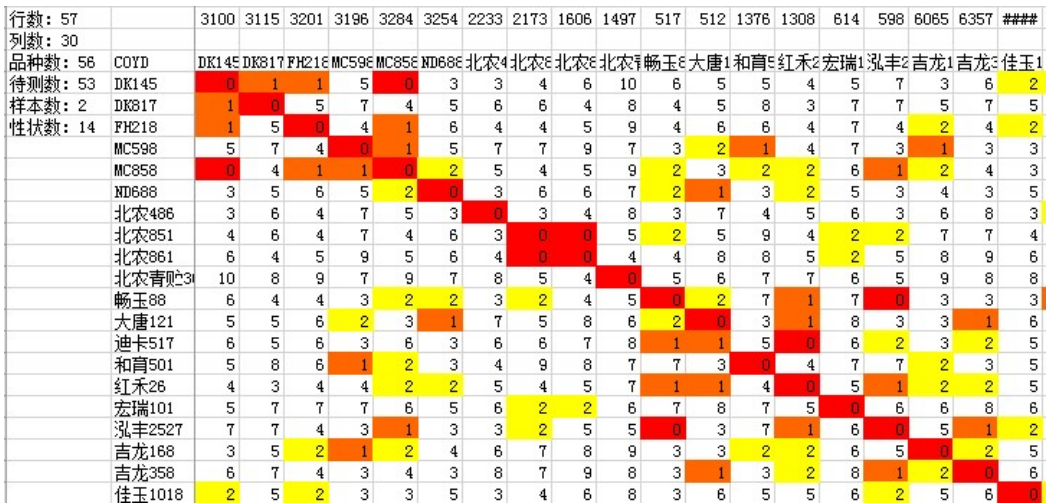

## NUR AUF ENGLISCH

## 9.4 质量性状特异性分析Analysis of Distinctness for VS Characterisitcs

在数据表打开时点击菜单命令DatatoChi,生成VS质量性状的代码统计格式。When the data sheet is open, click DatatoChi to generate the note statistical format of quality characteristics.

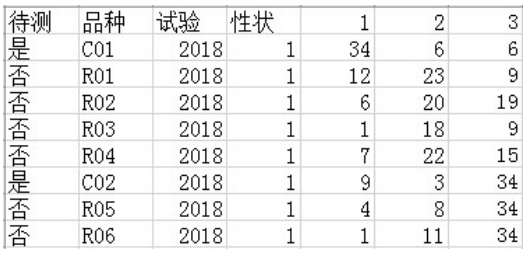

在跨年表打开时点击菜单命令ChiSq开始皮尔逊卡方分析,该方法针对VS性状数据进行 统计分析,结果显示如下:When the COY sheet is open, click ChiSq to start Pearson chi square analysis. This method carries out statistical analysis on the vs characteristics data, and the results are as follows:

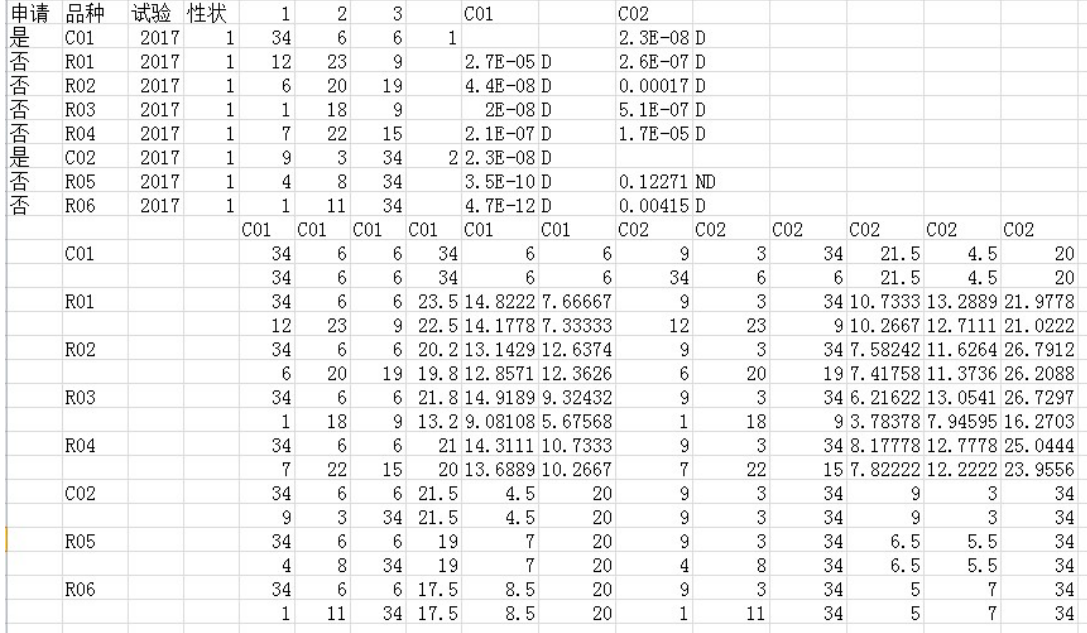

点击FExact开始费舍尔精确检验分析,该分析只针对二值型分布进行分析,参与计算的 只有代码1和2,结果如下:Click FExact to start Fisher's exact test analysis, which only analyzes the binary distribution, and only notes 1 and 2 participate in the calculation:

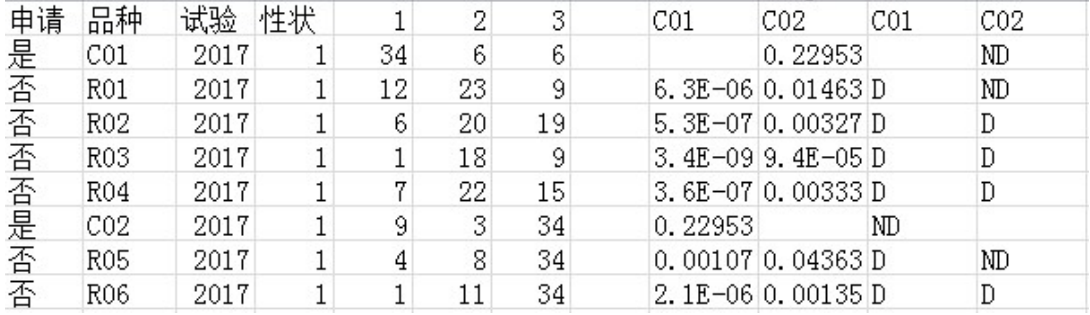

## NUR AUF ENGLISCH

#### 10. 试验设计和性状优化TRIAL DESIGN AND CHARACTERISTICS OPTIMIZATION

#### 10.1 性状相关性分析Correlation coefficient analysis of characteristics

在品种表打开时点击CorrelCh可以分析性状之间的相关性,显示分析结果如下,相关系 数大于95%以上的,制定指南时可以考虑取消其中一个性状:When the CK sheet is open, click CorrelCh to analyze the correlation coefficient between the characteristics. The analysis results are as follows. If the correlation coefficient is more than 95%, one of the characteristics can be considered to be cancelled when revising the guidelines

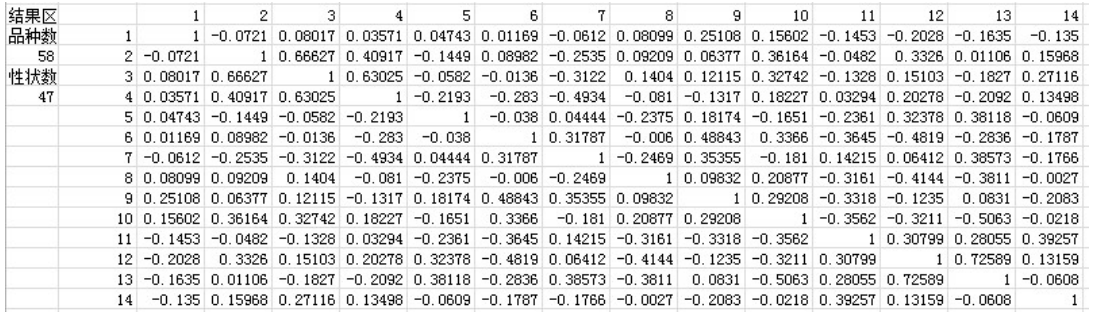

## 10.2 遗传多样性指数分析Genetic diversity index analysis

在品种表打开时点击QLFrDis,可以分析每个代码的品种频率分布和遗传多样性指标, 结果如下: When the CK sheet is open, click QLFrDis to analyze the variety frequency and genetic diversity index of each note.

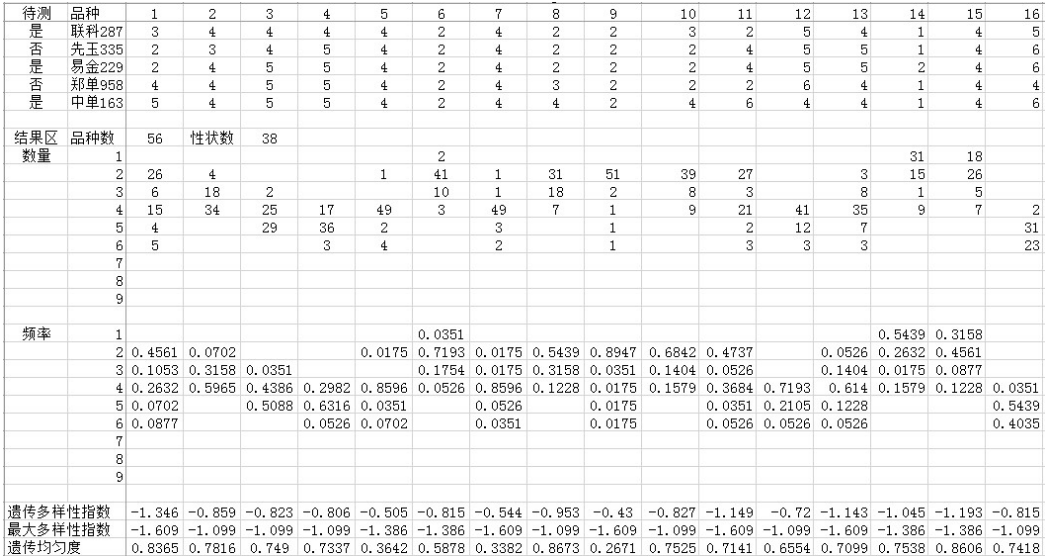

遗传均匀度是遗传多样性指数除以最大理论遗传多样性指数得出的数值,从表中可以看 出,性状9遗传均匀度为0.2671,偏低,说明该性状上大部分品种表达状态相同。Genetic evenness is the value obtained by dividing the genetic diversity index by the maximum theoretical genetic diversity index. It can be seen from the table that the genetic evenness of character 9 is 0.2671, very low, indicating that the expression status of most varieties is the same in this characteristics.

10.3 最优样本数计算Calculation of optimal sample size

## NUR AUF ENGLISCH

点击EstDat和EstRat可以分别打开连续型数据样本和百分数样本最优样本数计算界面: Click EstDat and EstRat to open the optimal sample number calculation interface for continuous data samples and percentage samples respectively:

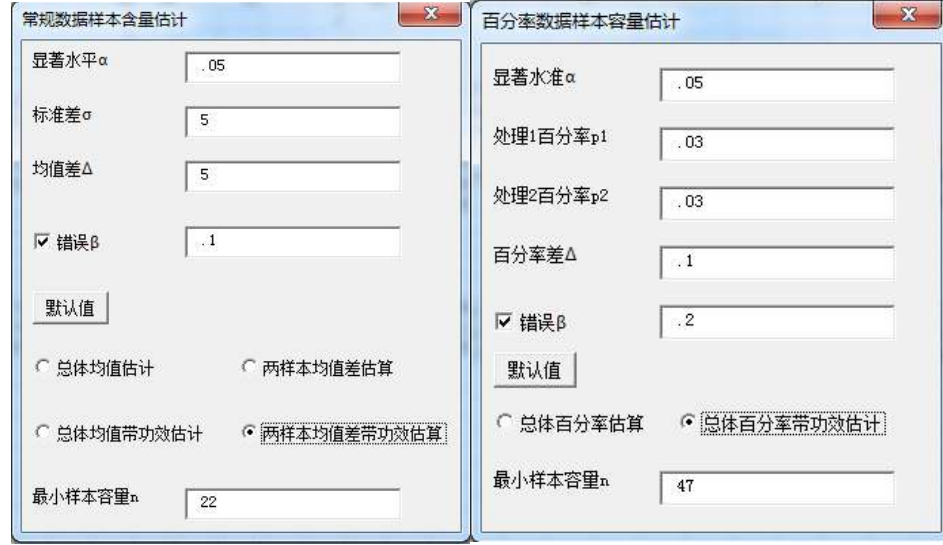

每个界面都分带功效和不带功效两种情况,对应DUS测试,不带功效的总体均值估计就 是单试验品种描述最佳取样数估算,不带功效的两样本均值差估算就是单试验特异性判定最 佳取样数估算,总体百分率估算就是单试验一致性判定最佳取样数估算,带功效是两年或多 年情况的估算。Each interface is divided into two cases, with and without efficacy. Corresponding to DUS test, the estimation of population mean without efficacy is the estimation of the optimal sampling number for variety description by single trial, the estimation of two sample mean difference without efficacy is the estimation of the optimal sampling number for assessment of distinctness by single trial, and the estimation of population percentage is the estimation of the best sampling number for assessment of uniformity by single trial. Estimate with efficacy need data for more than one trial.

# 11.编辑距离EDIT DISTANCE

编辑距离主要用于文本型数据相似度分析,特别是品种命名审查时可以使用。在任何一 列文本型数据中,选中待比较单元格,点击DistEdit,待比较单元格显示红色,相似单元格 显示黄色, 设定的阈值为2。 Edit distance is mainly used for text data similarity analysis, especially for variety denomination review. In any column of text data, select the cell to be compared, and click DistEdit. The cell to be compared will display red, and the similar cell will display yellow. The threshold value is 2.

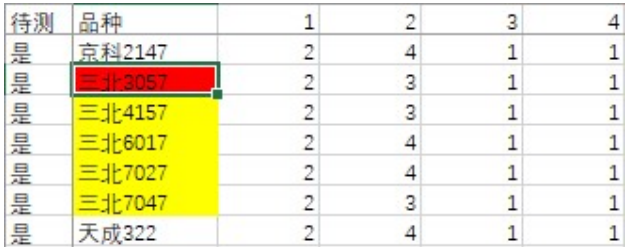

NUR AUF ENGLISCH

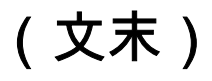

[Anlage II folgt]

# TC/57/5

# ANLAGE II

# PROGRAMM FÜR DIE AUSARBEITUNG VON TGP-DOKUMENTEN

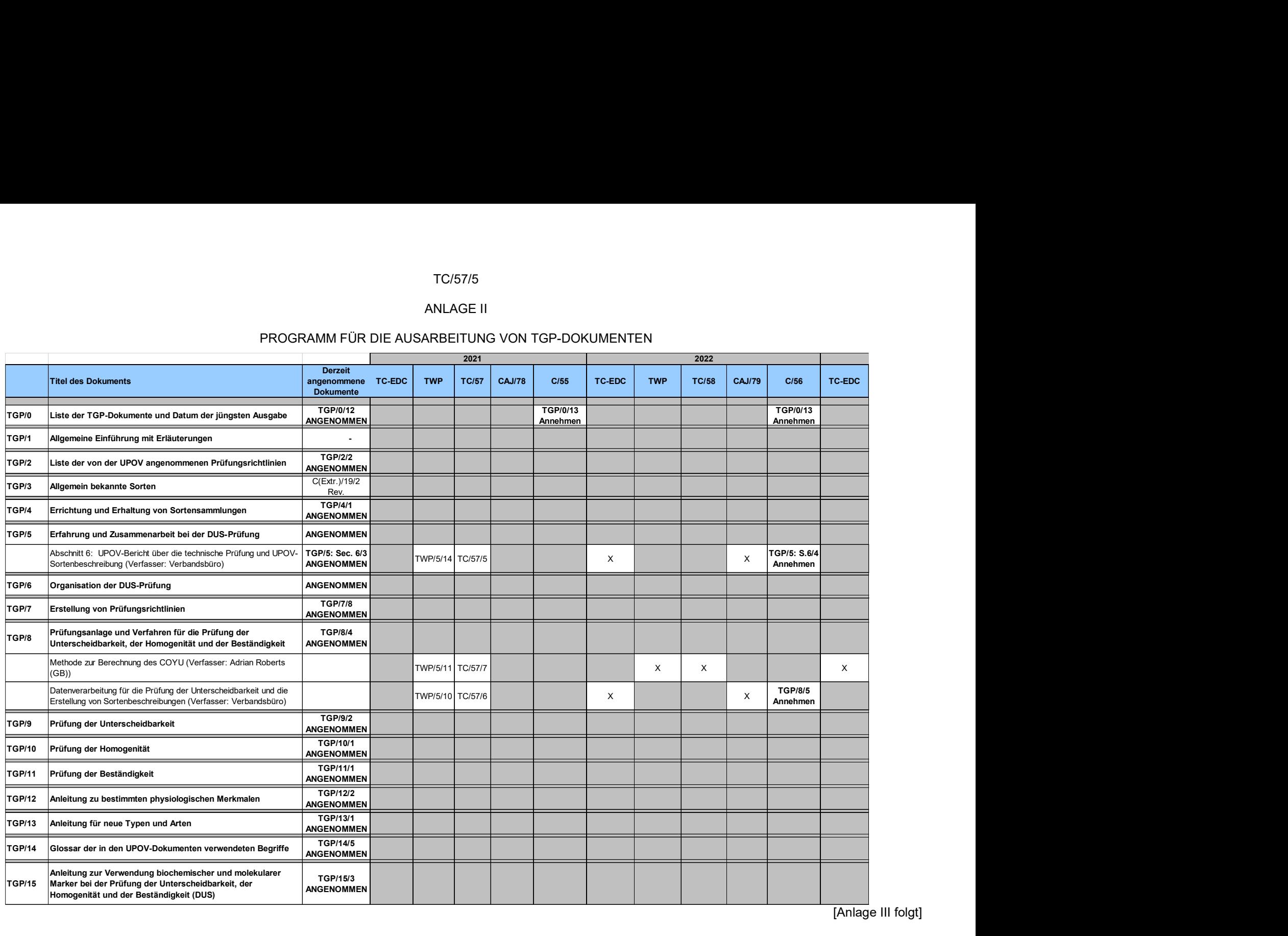

[Anlage III folgt]

# TC/57/5

# ANLAGE III

# PROGRAMM FÜR DIE AUSARBEITUNG VON EINSCHLÄGIGEM INFORMATIONSMATERIAL

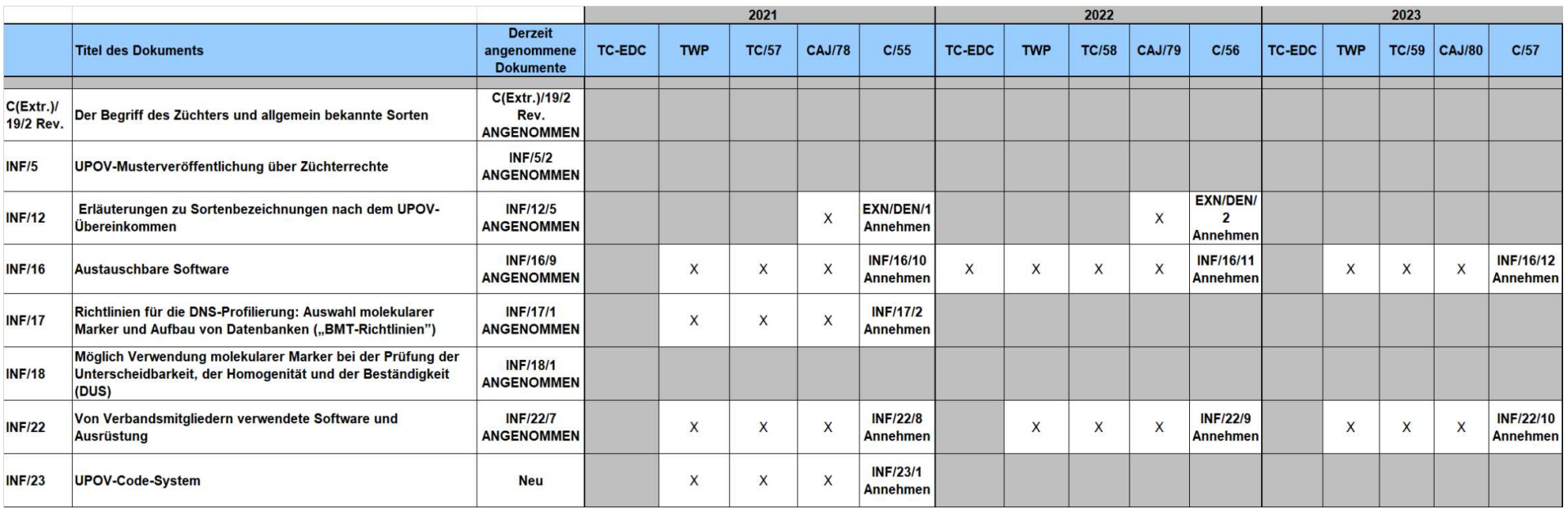

[Ende der Anlage III und des Dokuments]